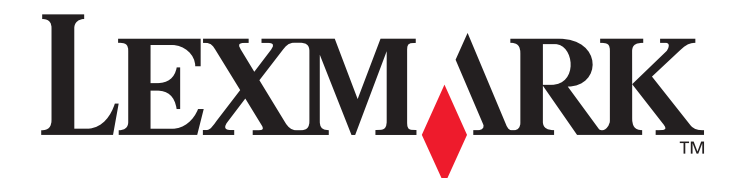

# **E350d und E352dn**

# **Menüs und Meldungen**

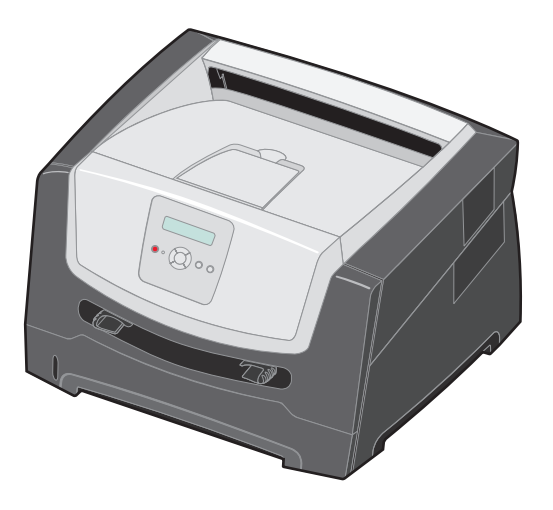

# **Juni 2006**

**[www.lexmark.com](http://www.lexmark.com)**

Lexmark and Lexmark with diamond design are trademarks of Lexmark International, Inc., registered in the United States and/or other countries. © 2006 Lexmark International, Inc. All rights reserved. 740 West New Circle Road Lexington, Kentucky 40550, USA

#### **Edition: June 2006**

**The following paragraph does not apply to any country where such provisions are inconsistent with local law:** LEXMARK INTERNATIONAL, INC., PROVIDES THIS PUBLICATION "AS IS" WITHOUT WARRANTY OF ANY KIND, EITHER EXPRESS OR IMPLIED, INCLUDING, BUT NOT LIMITED TO, THE IMPLIED WARRANTIES OF MERCHANTABILITY OR FITNESS FOR A PARTICULAR PURPOSE. Some states do not allow disclaimer of express or implied warranties in certain transactions; therefore, this statement may not apply to you.

This publication could include technical inaccuracies or typographical errors. Changes are periodically made to the information herein; these changes will be incorporated in later editions. Improvements or changes in the products or the programs described may be made at any time.

Comments about this publication may be addressed to Lexmark International, Inc., Department F95/032-2, 740 West New Circle Road, Lexington, Kentucky 40550, U.S.A. In the United Kingdom and Eire, send to Lexmark International Ltd., Marketing and Services Department, Westhorpe House, Westhorpe, Marlow Bucks SL7 3RQ. Lexmark may use or distribute any of the information you supply in any way it believes appropriate without incurring any obligation to you. To obtain additional copies of publications related to this product, visit the Lexmark Web site at www.lexmark.com.

References in this publication to products, programs, or services do not imply that the manufacturer intends to make these available in all countries in which it operates. Any reference to a product, program, or service is not intended to state or imply that only that product, program, or service may be used. Any functionally equivalent product, program, or service that does not infringe any existing intellectual property right may be used instead. Evaluation and verification of operation in conjunction with other products, programs, or services, except those expressly designated by the manufacturer, are the user's responsibility.

#### **© 2006 Lexmark International, Inc.**

#### **All rights reserved.**

#### **UNITED STATES GOVERNMENT RIGHTS**

This software and any accompanying documentation provided under this agreement are commercial computer software and documentation developed exclusively at private expense.

# Inhalt

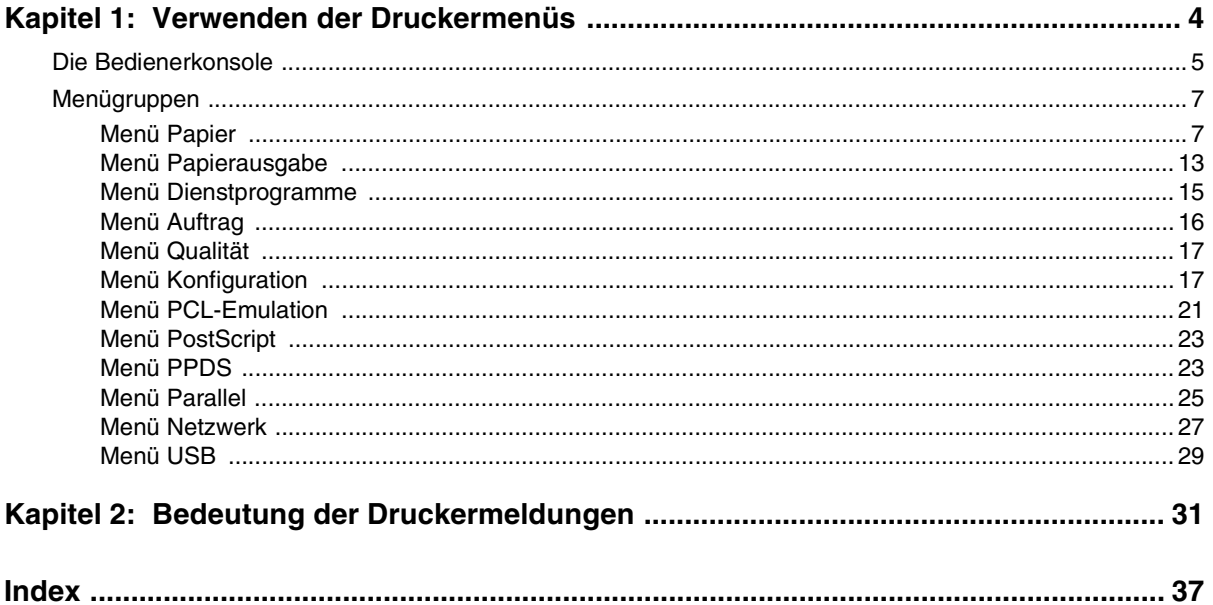

<span id="page-3-0"></span>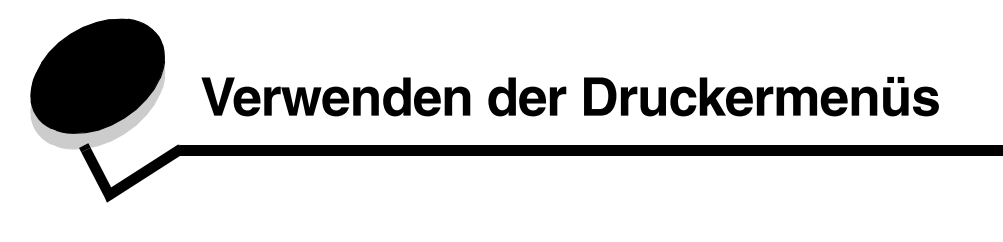

<span id="page-3-1"></span>Es sind verschiedene Menüs verfügbar, mit denen Sie die Druckereinstellungen auf einfache Weise ändern können. In der Abbildung werden der Menüindex der Bedienerkonsole, die Menüs sowie die in den einzelnen Menüs verfügbaren Optionen angezeigt. Auf die Optionen in den einzelnen Menüs und die auswählbaren Werte wird in diesem Kapitel noch näher eingegangen.

Einige Menüoptionen bzw. Werte werden nur angezeigt, wenn eine bestimmte Option am Drucker installiert ist. Andere Menüoptionen stehen möglicherweise nur für eine bestimmte Druckersprache zur Verfügung. Sie können diese Werte jederzeit auswählen, sie wirken sich jedoch jeweils nur dann auf die Druckerfunktion aus, wenn Sie über die optionale Ausrüstung oder die spezifische Druckersprache verfügen.

Wählen Sie ein Menü oder eine Menüoption, um weitere Informationen zu erhalten.

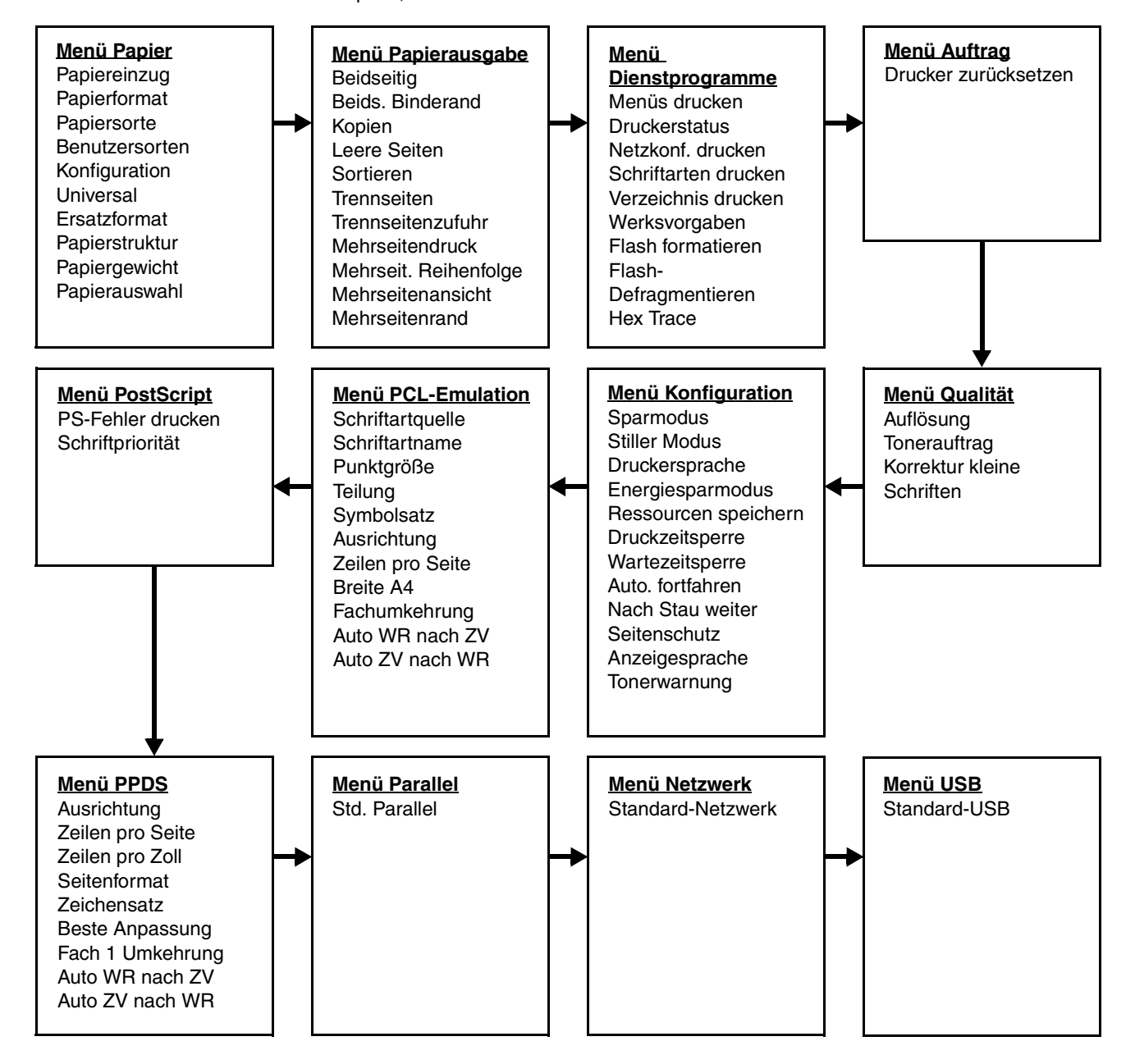

# <span id="page-4-0"></span>*Die Bedienerkonsole*

<span id="page-4-1"></span>Die Bedienerkonsole umfasst folgende Komponenten:

- **•** Eine Flüssigkristallanzeige (LCD) mit zwei Zeilen zur Anzeige von Text
- Sechs Tasten: Stopp  $\otimes$ , Navigation (mit linker Menütaste <, Auswählen  $\oslash$  und rechter Menütaste >), Zurück  $\odot$  und Fortfahren  $(\triangleright)$
- **•** Eine Kontrollleuchte

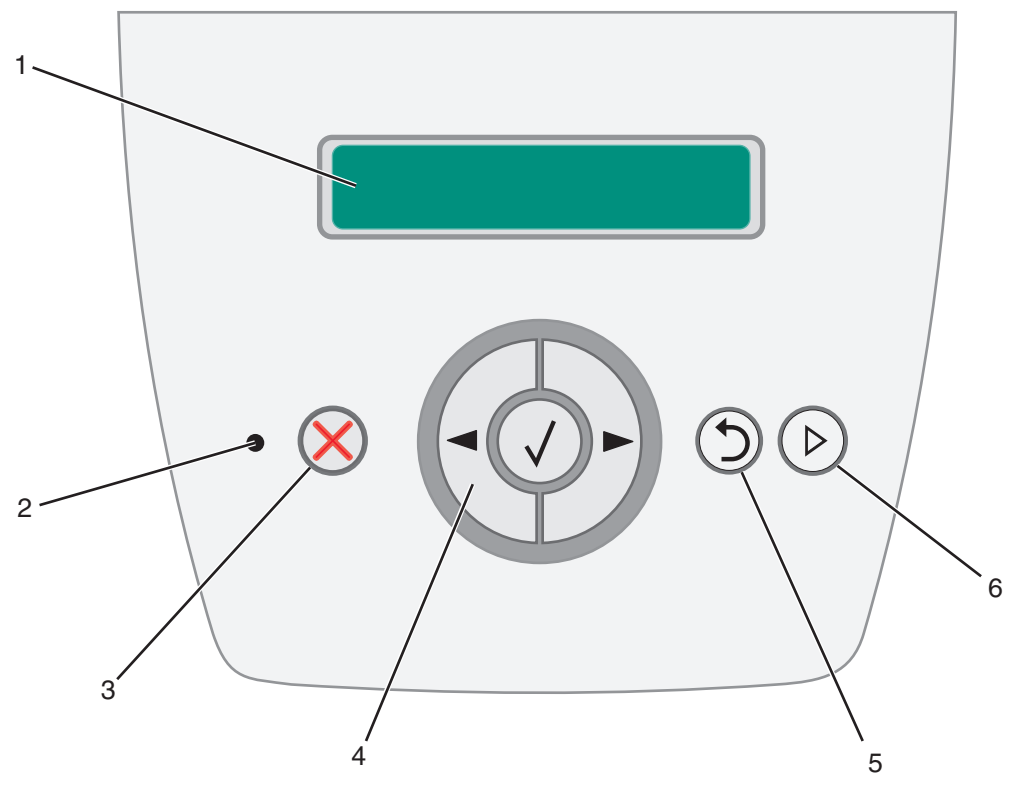

In der folgenden Tabelle werden die Verwendung der Tasten und der Aufbau der Anzeige beschrieben.

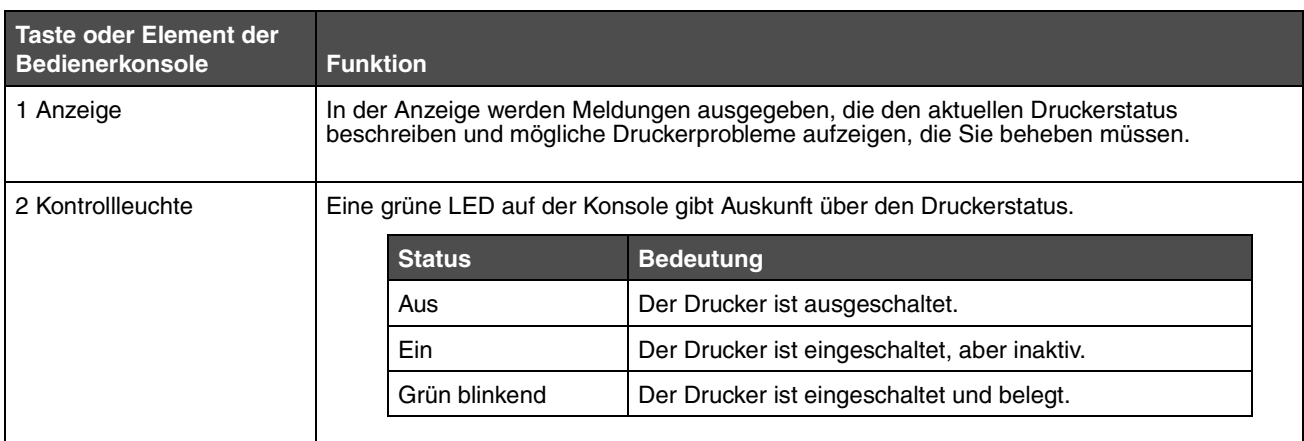

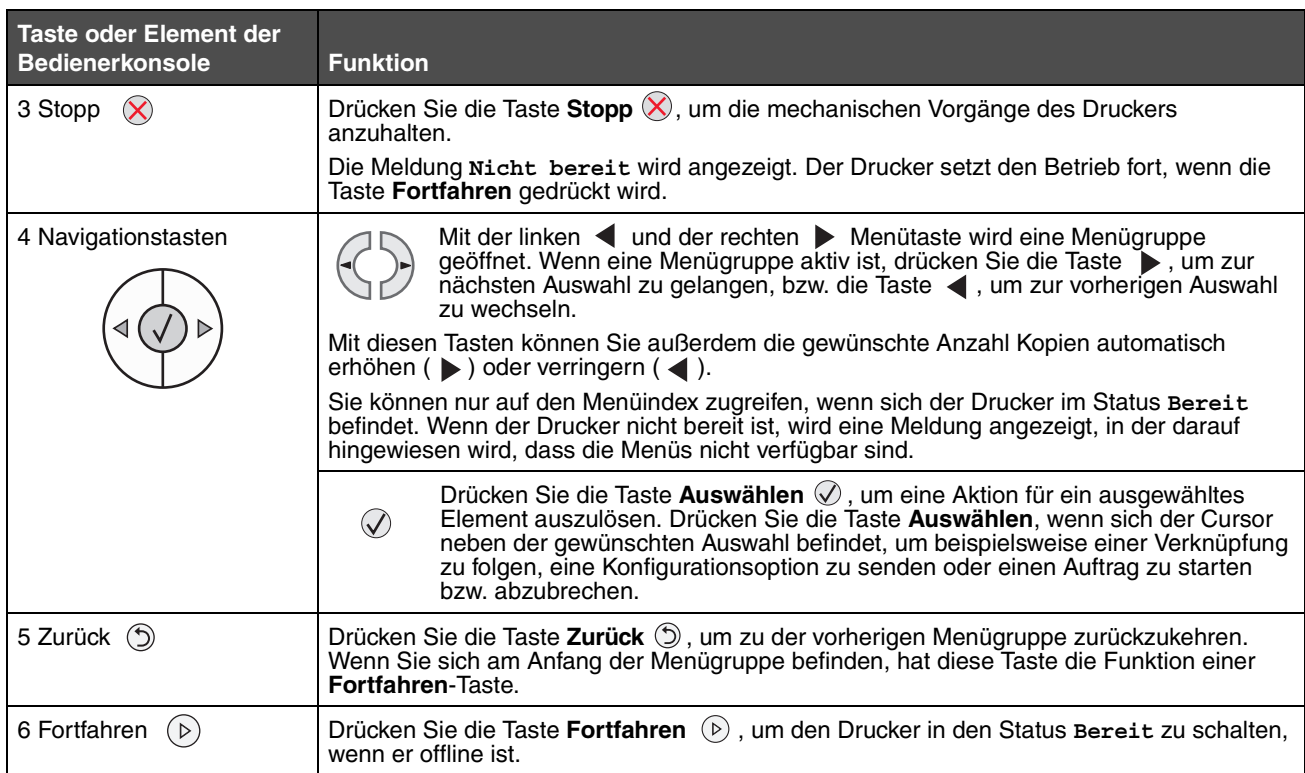

# <span id="page-6-0"></span>*Menügruppen*

<span id="page-6-3"></span>**Hinweis:** Mit einem Sternchen (\*) neben einem Wert wird die Standardeinstellung angezeigt.

# <span id="page-6-1"></span>*Menü Papier*

Verwenden Sie das "Menü Papier", um die Standardeinstellungen für den Papiereinzug, das Papierformat und die Papiersorte festzulegen.

<span id="page-6-2"></span>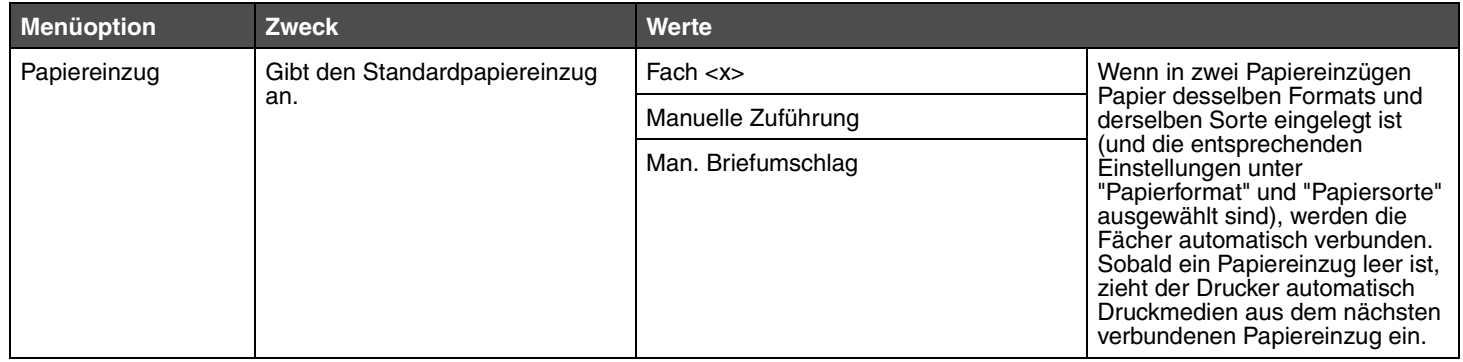

<span id="page-7-3"></span><span id="page-7-2"></span><span id="page-7-1"></span><span id="page-7-0"></span>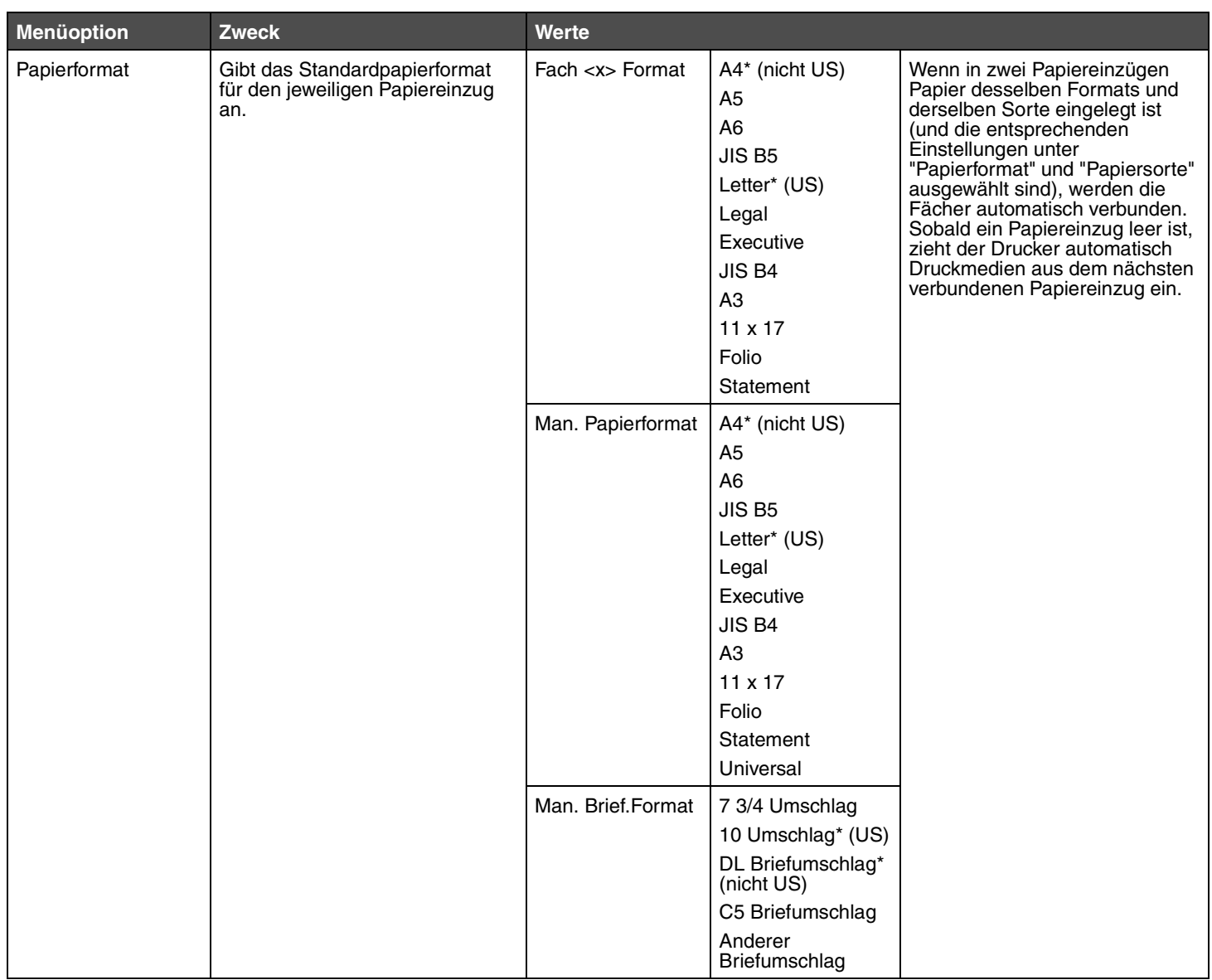

<span id="page-8-5"></span><span id="page-8-4"></span><span id="page-8-3"></span><span id="page-8-2"></span><span id="page-8-1"></span><span id="page-8-0"></span>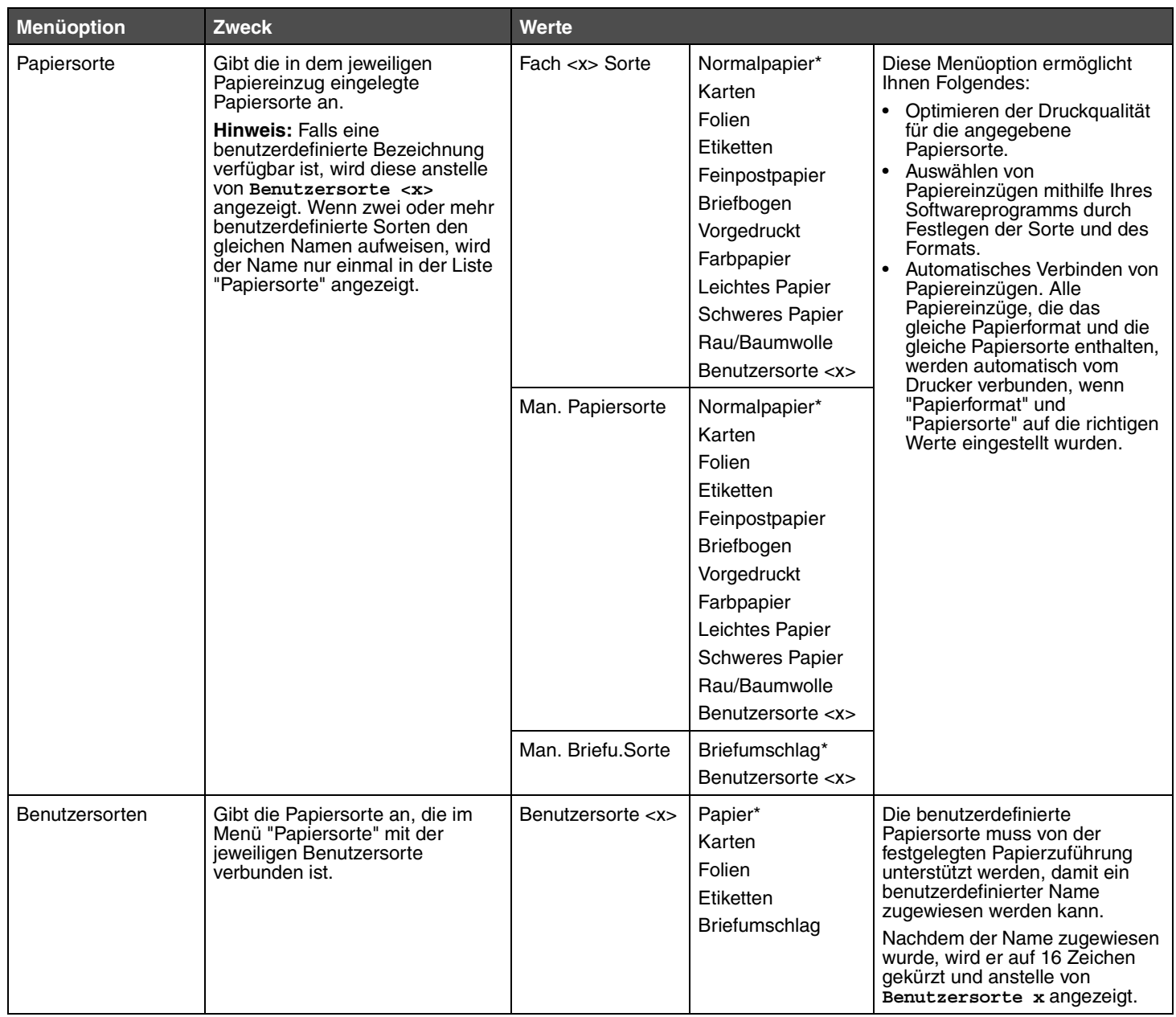

#### <span id="page-9-7"></span><span id="page-9-0"></span>**Konfiguration Universal**

Mit dieser Menüoption werden die Höhe und Breite des Papierformats "Universal" festgelegt. Nach dem Festlegen der Höhe und Breite des Papierformats "Universal" verwendet der Drucker die Einstellung "Universal" wie andere Papierformate und unterstützt auch beidseitigen Druck und "N Seiten".

<span id="page-9-6"></span><span id="page-9-5"></span><span id="page-9-4"></span>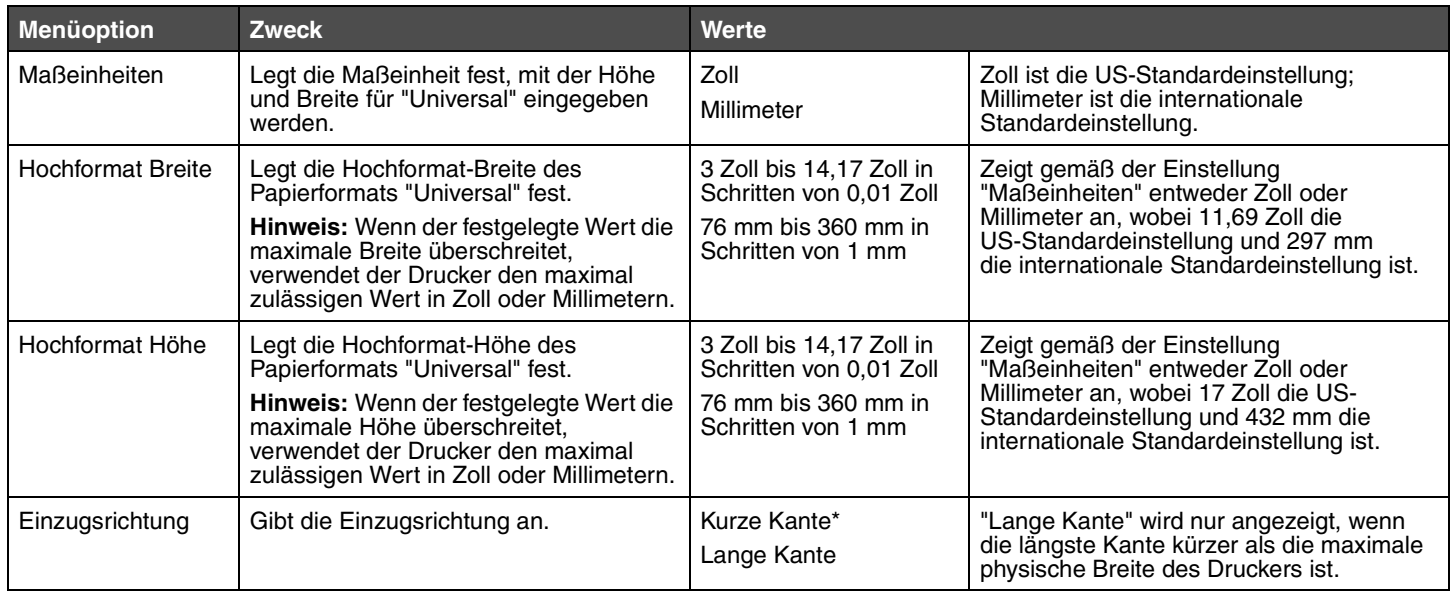

#### <span id="page-9-3"></span><span id="page-9-2"></span><span id="page-9-1"></span>**Ersatzformat**

Mit dieser Menüoption wird festgelegt, ob der Drucker ein Papierformat durch ein anderes ersetzen kann, wenn das angeforderte Papierformat momentan in keine der Papierzuführungen eingelegt ist. Dies trifft beispielsweise zu, wenn "Ersatzformat" auf "Letter/A4" eingestellt und nur Papier vom Format "Letter" in den Drucker eingelegt ist. Wird der Druck auf A4-Papier angefordert, verwendet der Drucker stattdessen das Format "Letter". Statt eine Aufforderung zum Wechseln des Papiers anzuzeigen, führt der Drucker den Druckauftrag aus.

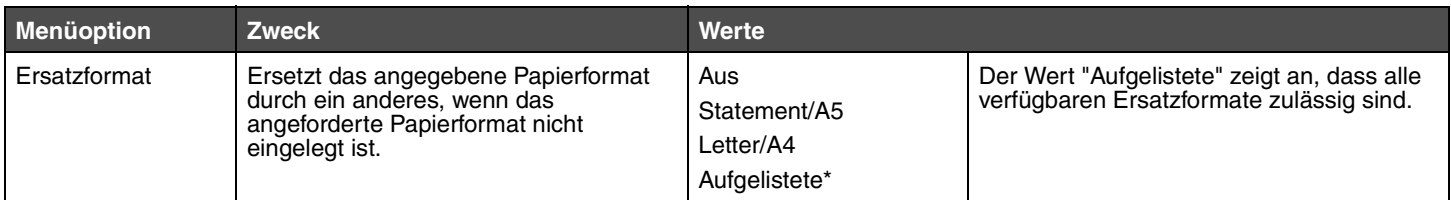

#### <span id="page-10-2"></span><span id="page-10-0"></span>**Papierstruktur**

Mit dieser Menüoption wird die Papierstruktur aller definierten Druckmediensorten eingestellt. Der Drucker kann damit die Druckqualität für die angegebenen Medien optimieren.

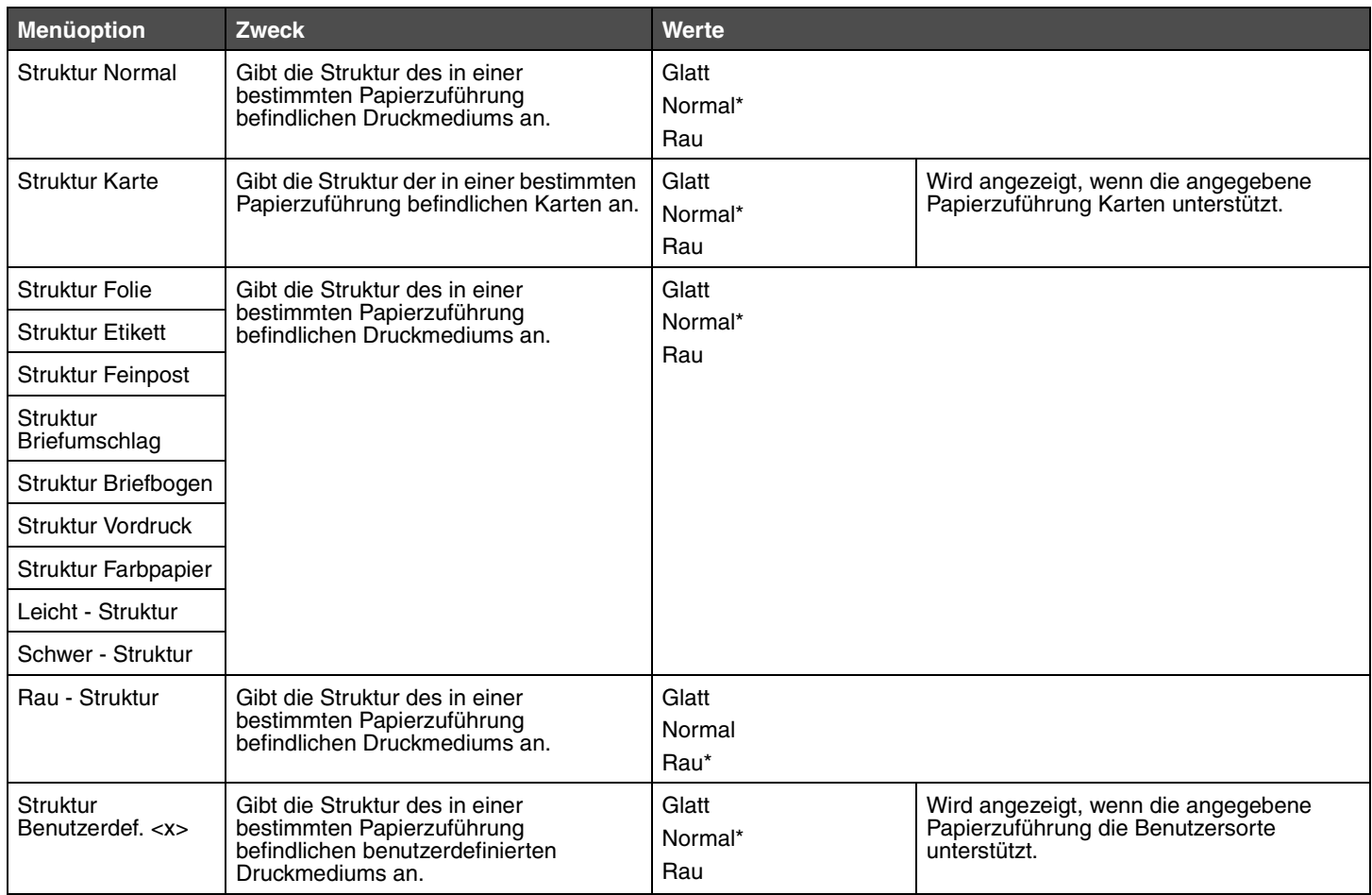

#### <span id="page-10-1"></span>**Papiergewicht**

Mit dieser Menüoption wird das Papiergewicht für alle definierten Druckmediensorten festgelegt. Der Drucker kann damit die Druckqualität für das Papiergewicht optimieren.

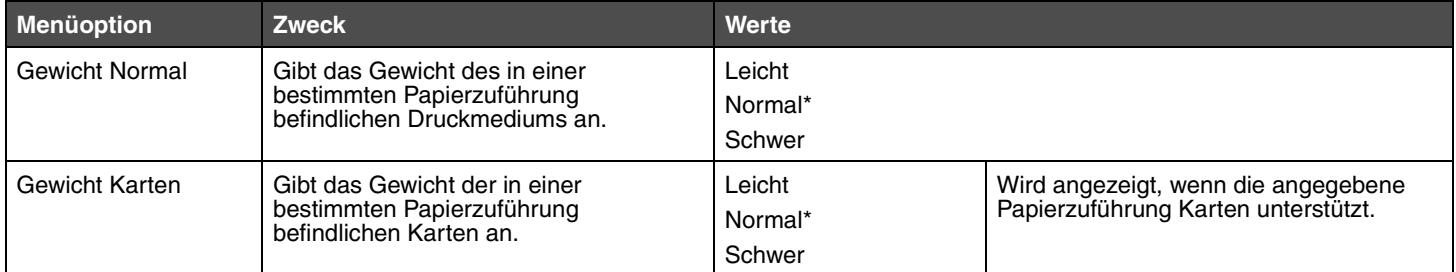

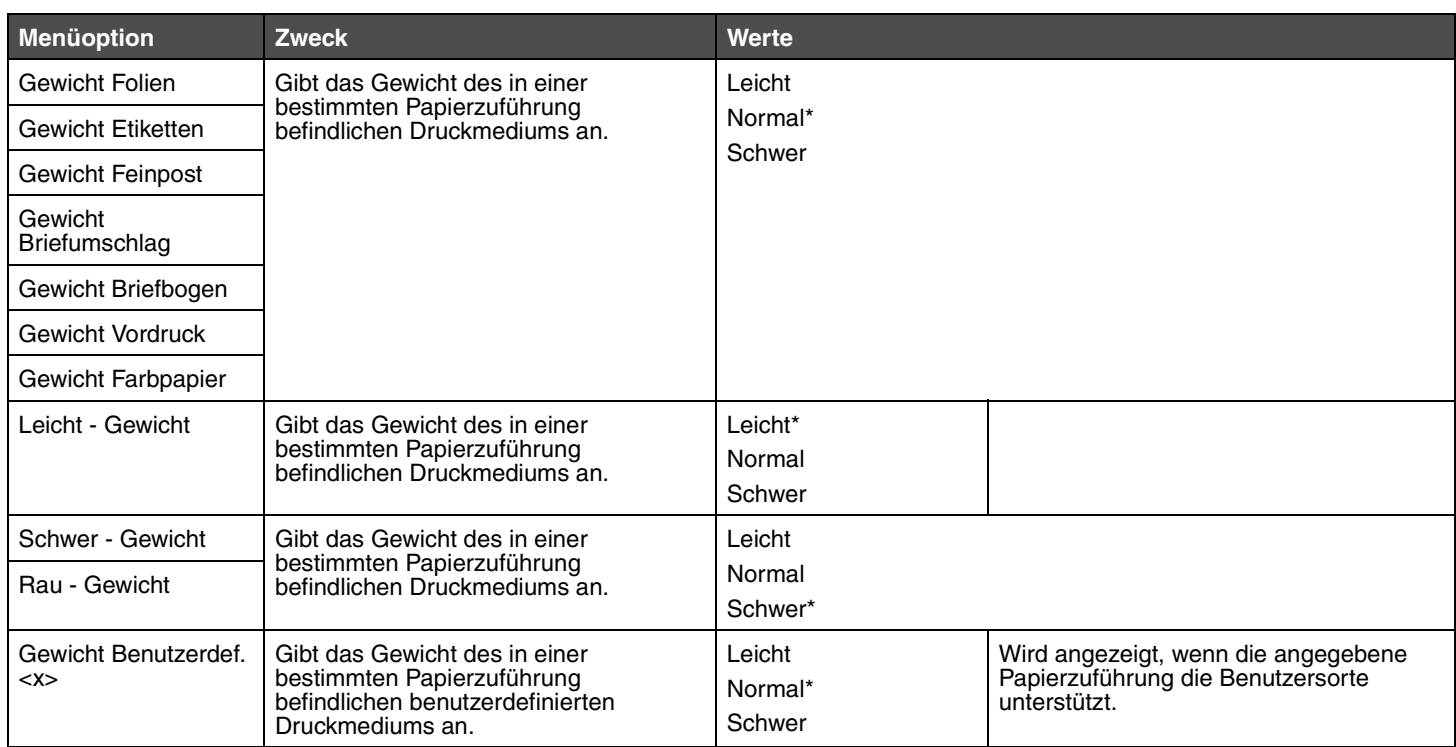

#### <span id="page-11-1"></span><span id="page-11-0"></span>**Papierauswahl**

Diese Menüoption legt die Ausrichtung aller eingelegten Papiersorten fest. Diese Option gibt Ihnen die Möglichkeit, vorgedruckte Medien in eine Papierzuführung einzulegen und anschließend dem Drucker mitzuteilen, dass Medien für den beidseitigen Druck eingelegt sind. Sie können dann über Ihr Softwareprogramm den einseitigen Druck einstellen. Wenn der einseitige Druck ausgewählt ist, fügt der Drucker automatisch leere Seiten ein, um den einseitigen Druckauftrag korrekt zu drucken.

**Hinweis:** "Papierauswahl" ist nur verfügbar, wenn eine Duplexeinheit installiert ist.

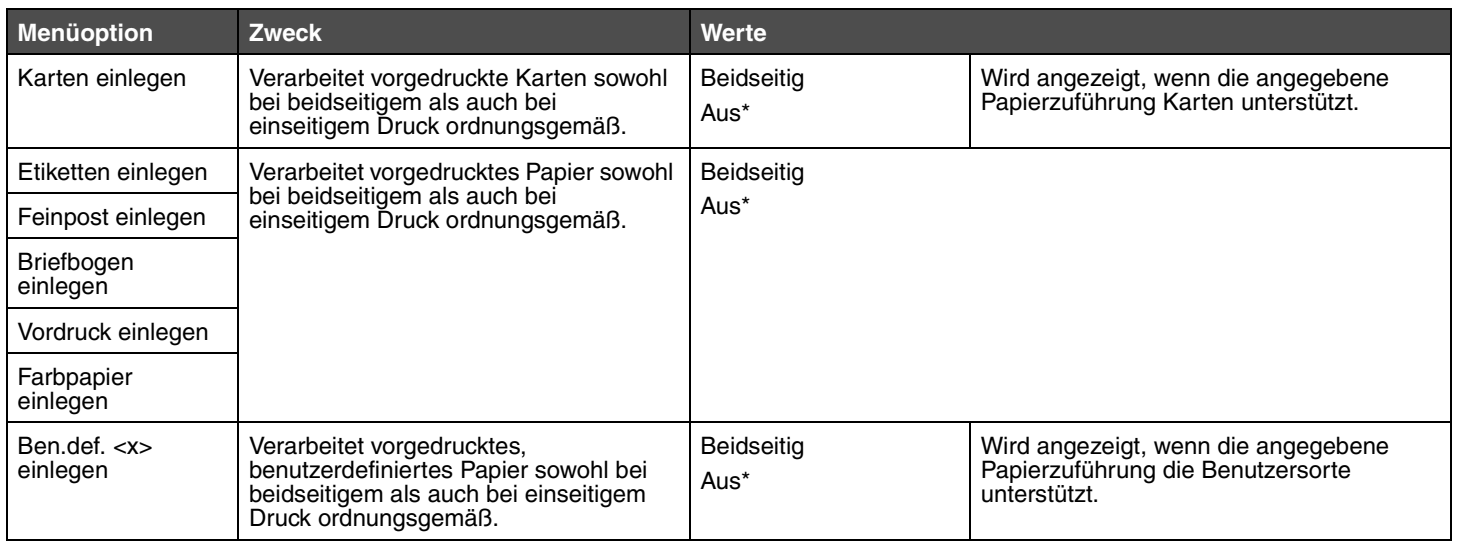

# <span id="page-12-10"></span><span id="page-12-0"></span>*Menü Papierausgabe*

Verwenden Sie diese Menüoption, um die Einstellungen für die Druckausgabe festzulegen.

<span id="page-12-11"></span><span id="page-12-9"></span><span id="page-12-8"></span><span id="page-12-7"></span><span id="page-12-6"></span><span id="page-12-5"></span><span id="page-12-4"></span><span id="page-12-3"></span><span id="page-12-2"></span><span id="page-12-1"></span>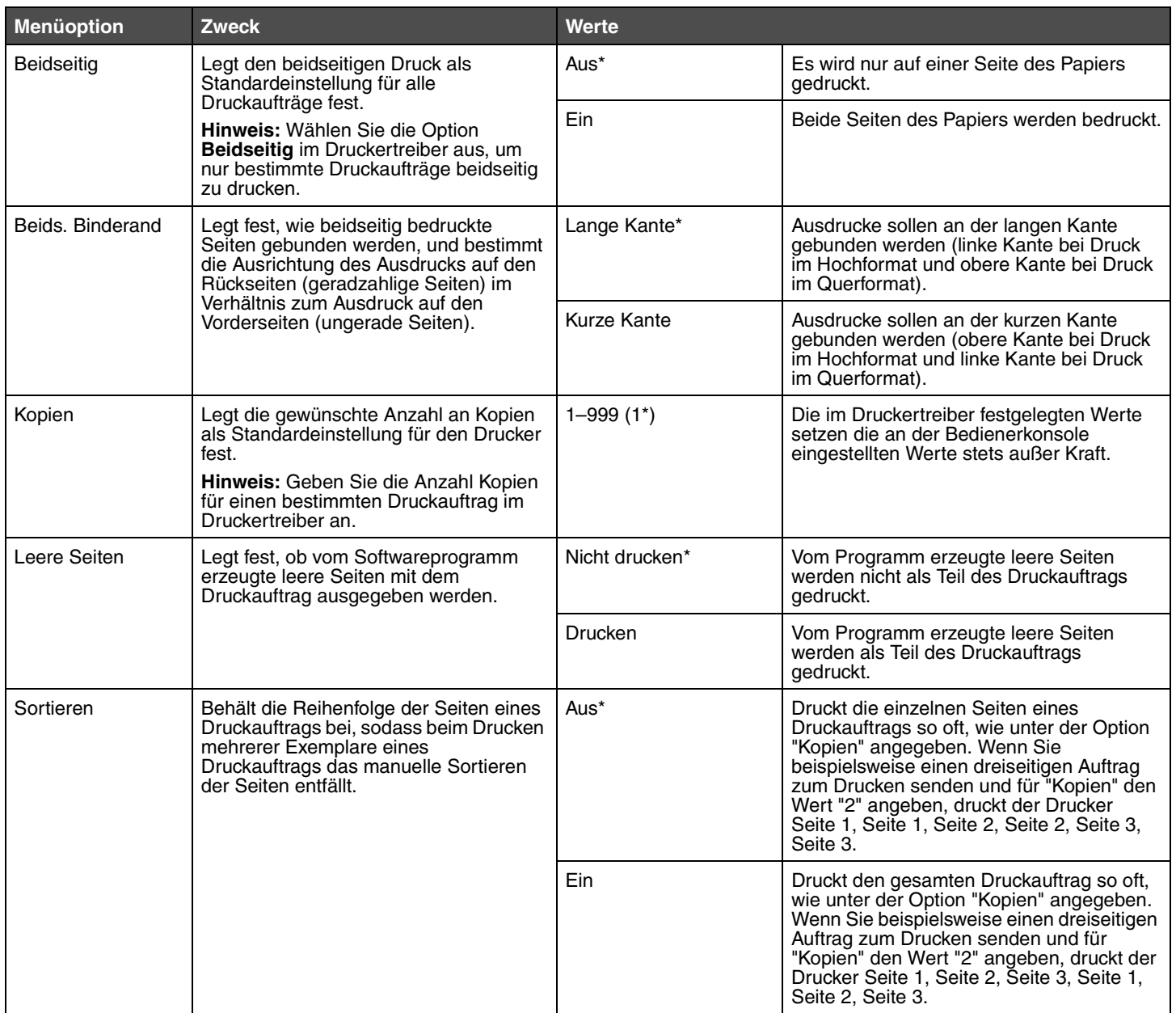

<span id="page-13-7"></span><span id="page-13-6"></span><span id="page-13-5"></span><span id="page-13-4"></span><span id="page-13-3"></span><span id="page-13-2"></span><span id="page-13-1"></span><span id="page-13-0"></span>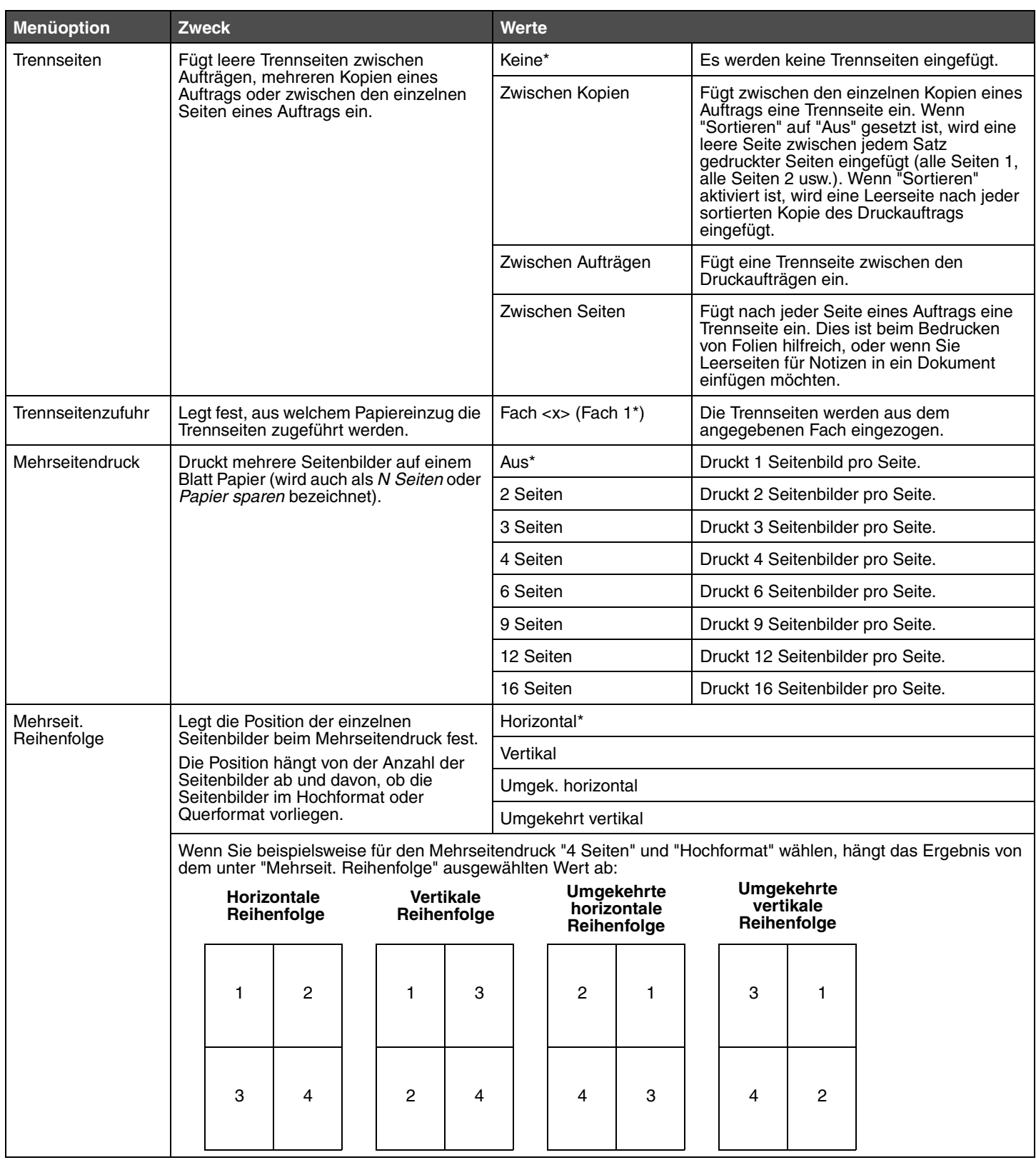

<span id="page-14-10"></span><span id="page-14-1"></span>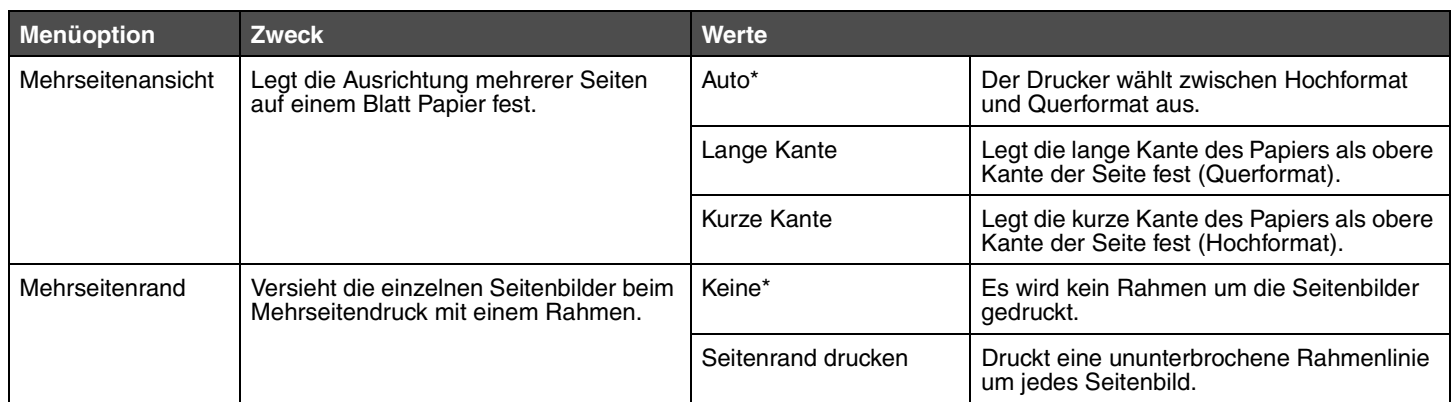

# <span id="page-14-11"></span><span id="page-14-8"></span><span id="page-14-2"></span><span id="page-14-0"></span>*Menü Dienstprogramme*

Mit dieser Menüoption können Sie die Druckereinstellungen ändern, Aufträge löschen, die Druckerhardware konfigurieren und Druckerprobleme beheben.

<span id="page-14-12"></span><span id="page-14-9"></span><span id="page-14-7"></span><span id="page-14-6"></span><span id="page-14-5"></span><span id="page-14-4"></span><span id="page-14-3"></span>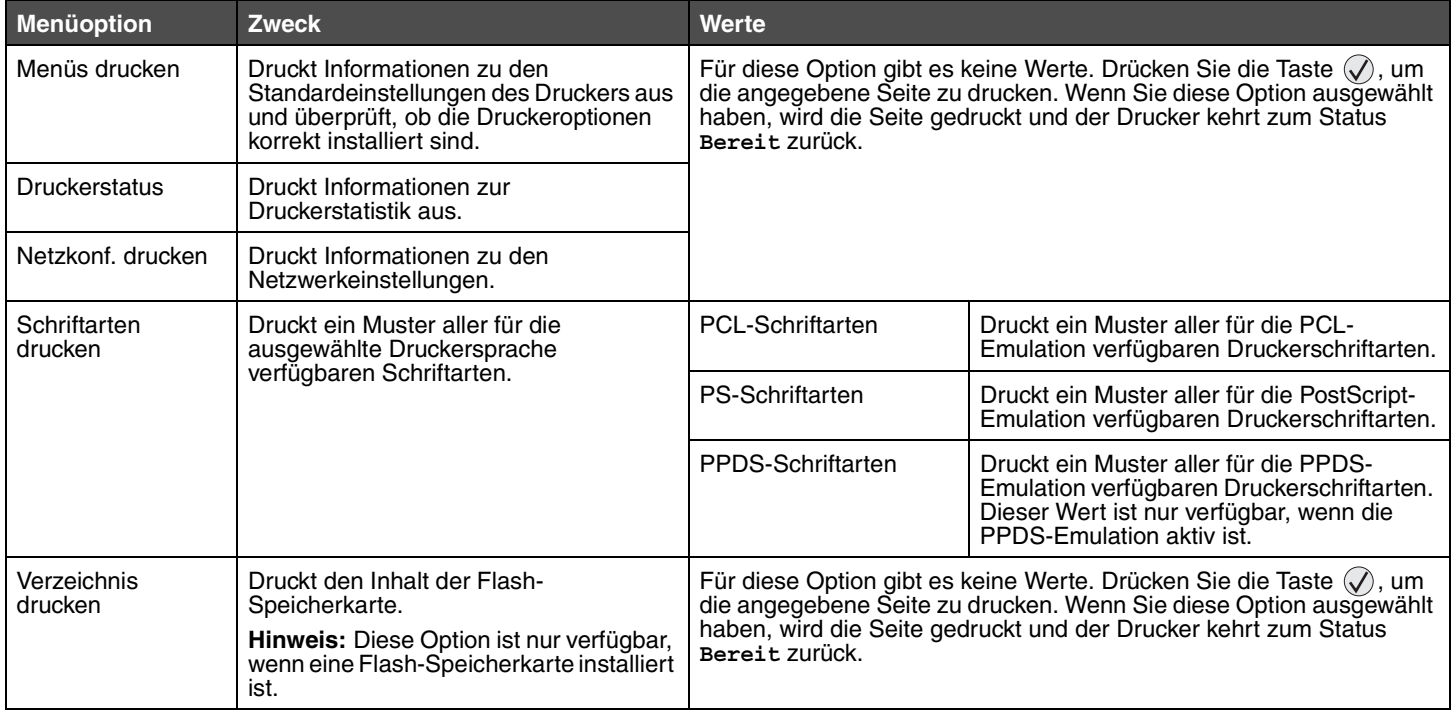

<span id="page-15-8"></span><span id="page-15-3"></span><span id="page-15-2"></span>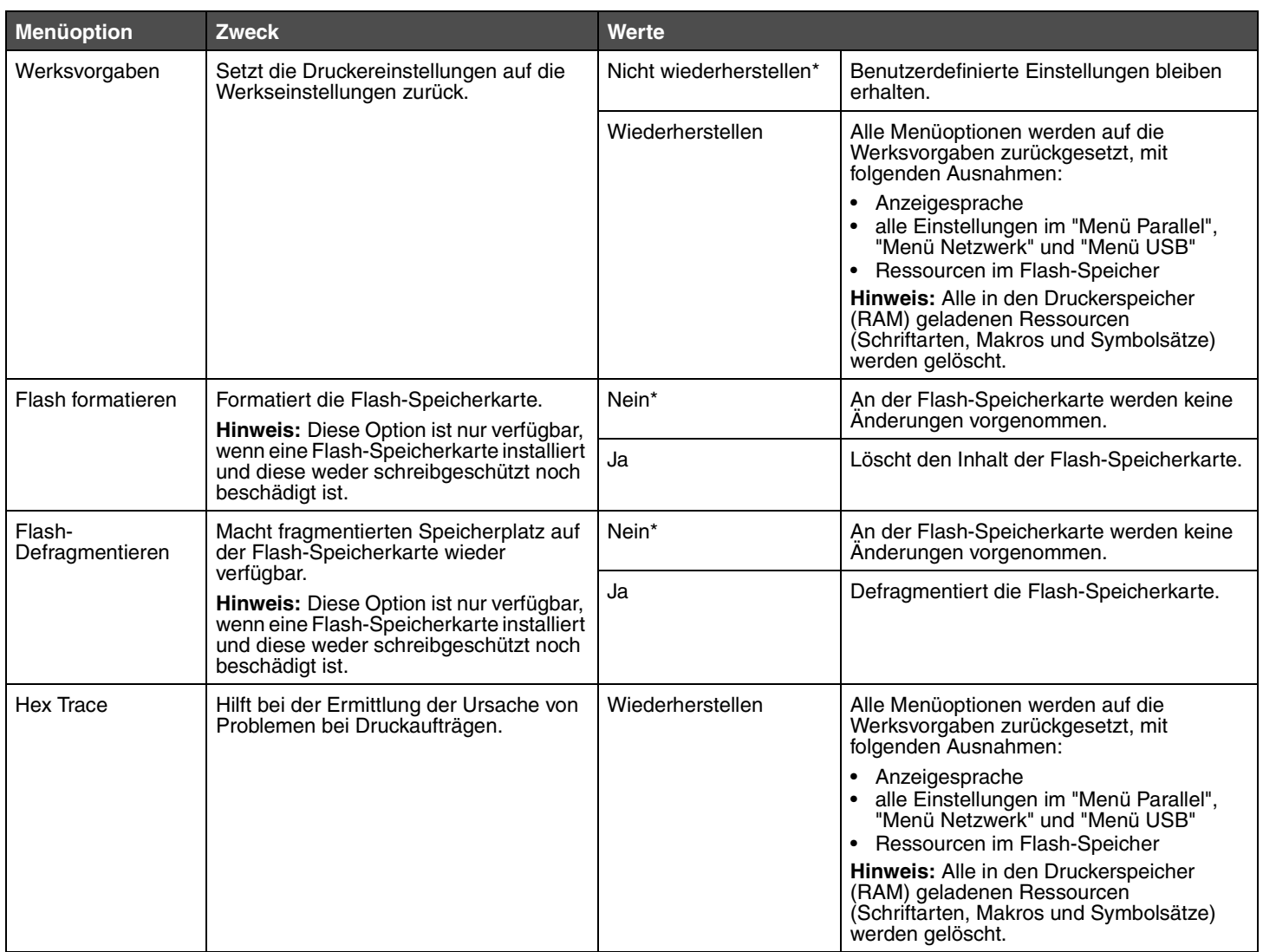

# <span id="page-15-7"></span><span id="page-15-6"></span><span id="page-15-5"></span><span id="page-15-4"></span><span id="page-15-0"></span>*Menü Auftrag*

<span id="page-15-1"></span>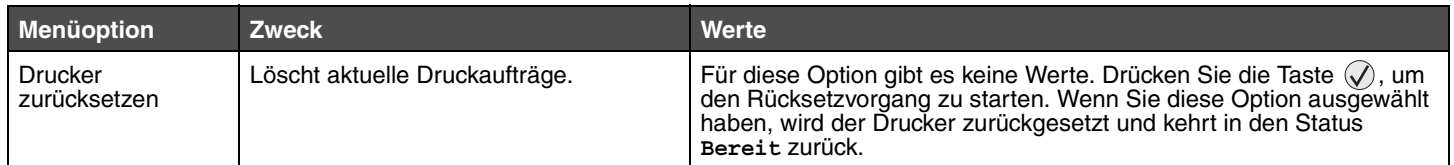

# <span id="page-16-9"></span><span id="page-16-0"></span>*Menü Qualität*

Mit dieser Menüoption können Sie die Einstellungen ändern, die die Druckqualität beeinflussen, sowie Toner einsparen.

<span id="page-16-10"></span><span id="page-16-7"></span><span id="page-16-3"></span><span id="page-16-2"></span>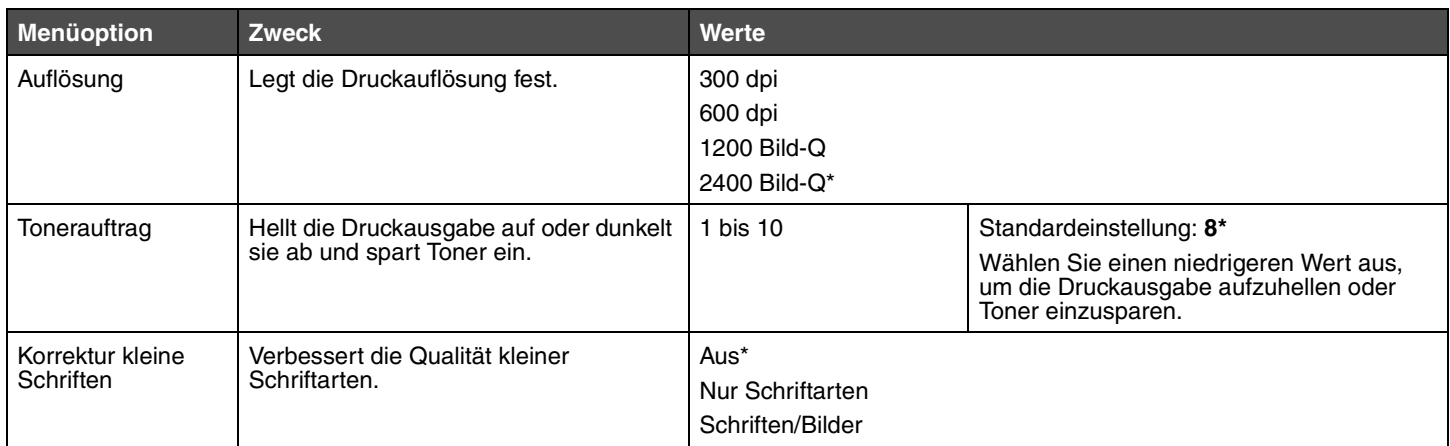

# <span id="page-16-8"></span><span id="page-16-4"></span><span id="page-16-1"></span>*Menü Konfiguration*

Mit dieser Menüoption können Sie verschiedene Druckerfunktionen konfigurieren.

<span id="page-16-6"></span><span id="page-16-5"></span>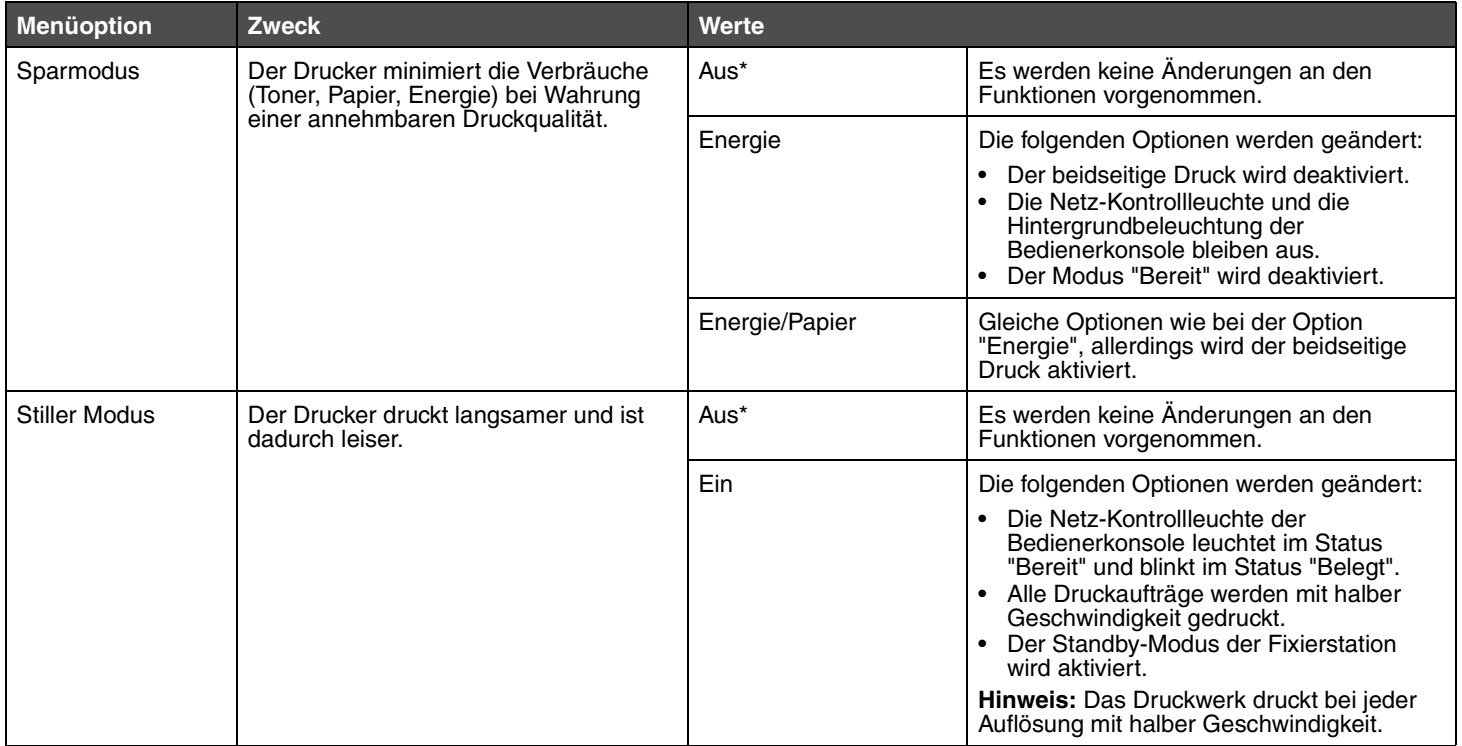

<span id="page-17-5"></span><span id="page-17-4"></span><span id="page-17-3"></span><span id="page-17-2"></span><span id="page-17-1"></span><span id="page-17-0"></span>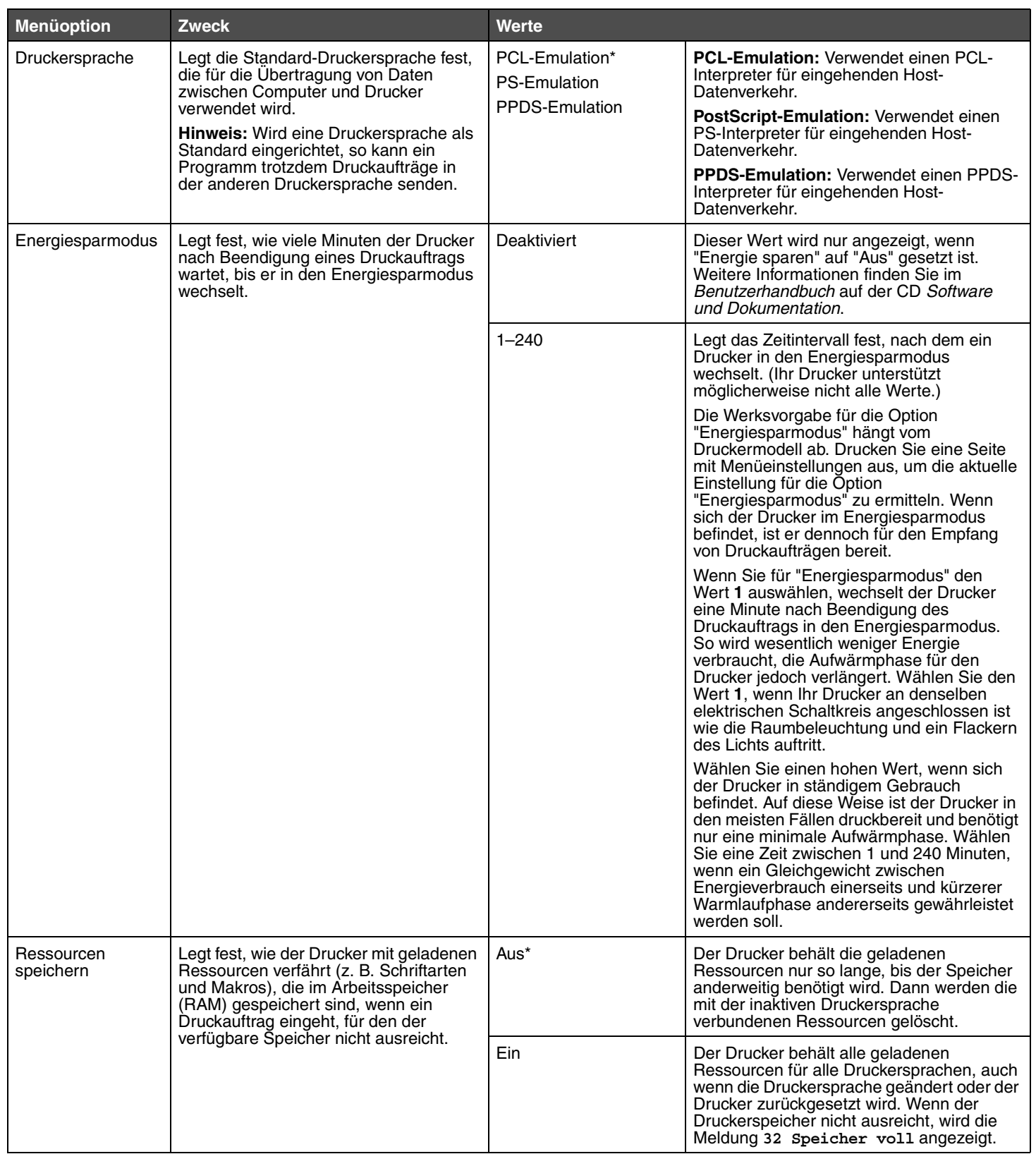

<span id="page-18-8"></span><span id="page-18-7"></span><span id="page-18-6"></span><span id="page-18-5"></span><span id="page-18-4"></span><span id="page-18-3"></span><span id="page-18-2"></span><span id="page-18-1"></span><span id="page-18-0"></span>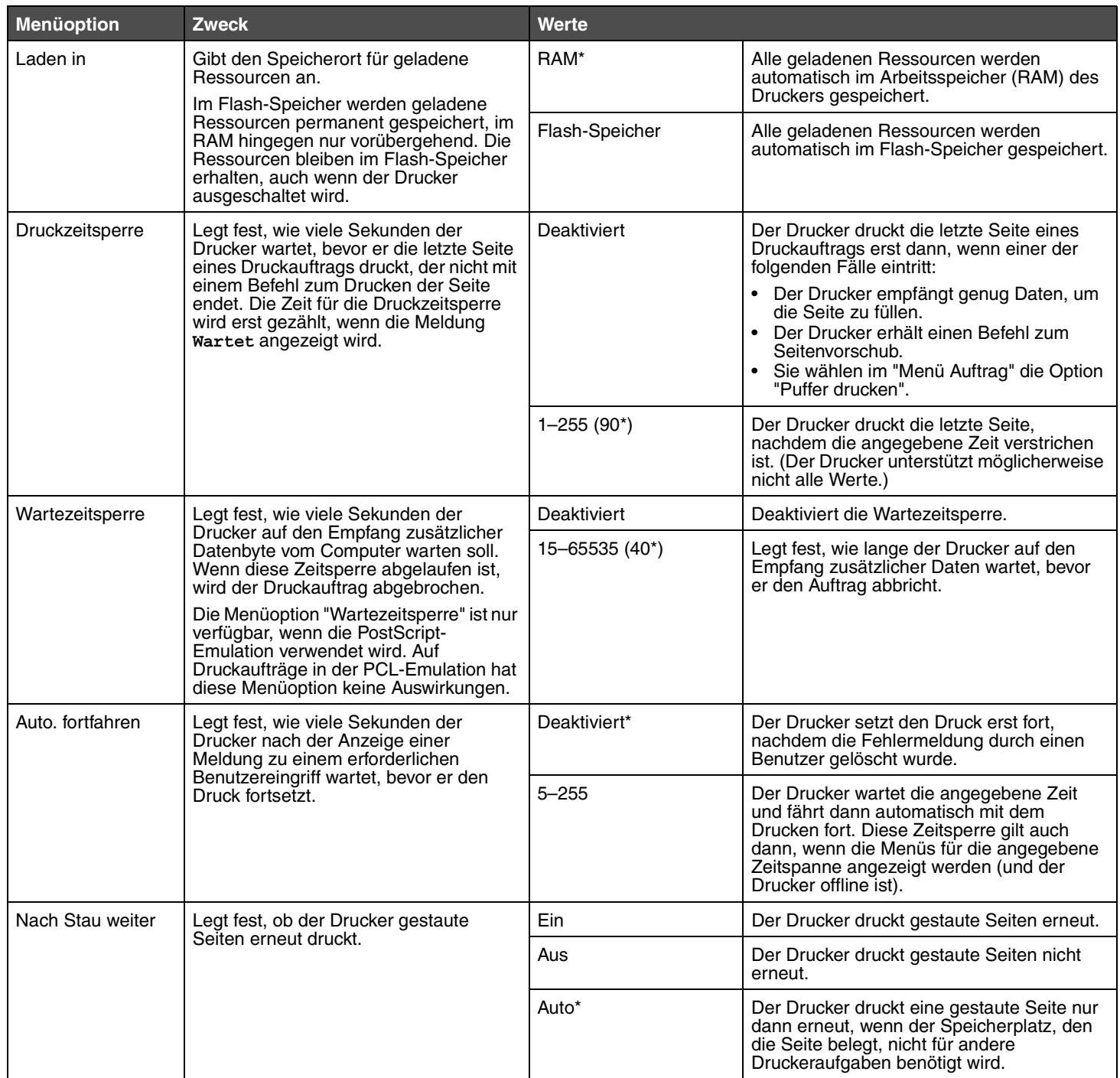

<span id="page-19-5"></span><span id="page-19-4"></span><span id="page-19-3"></span><span id="page-19-2"></span><span id="page-19-1"></span><span id="page-19-0"></span>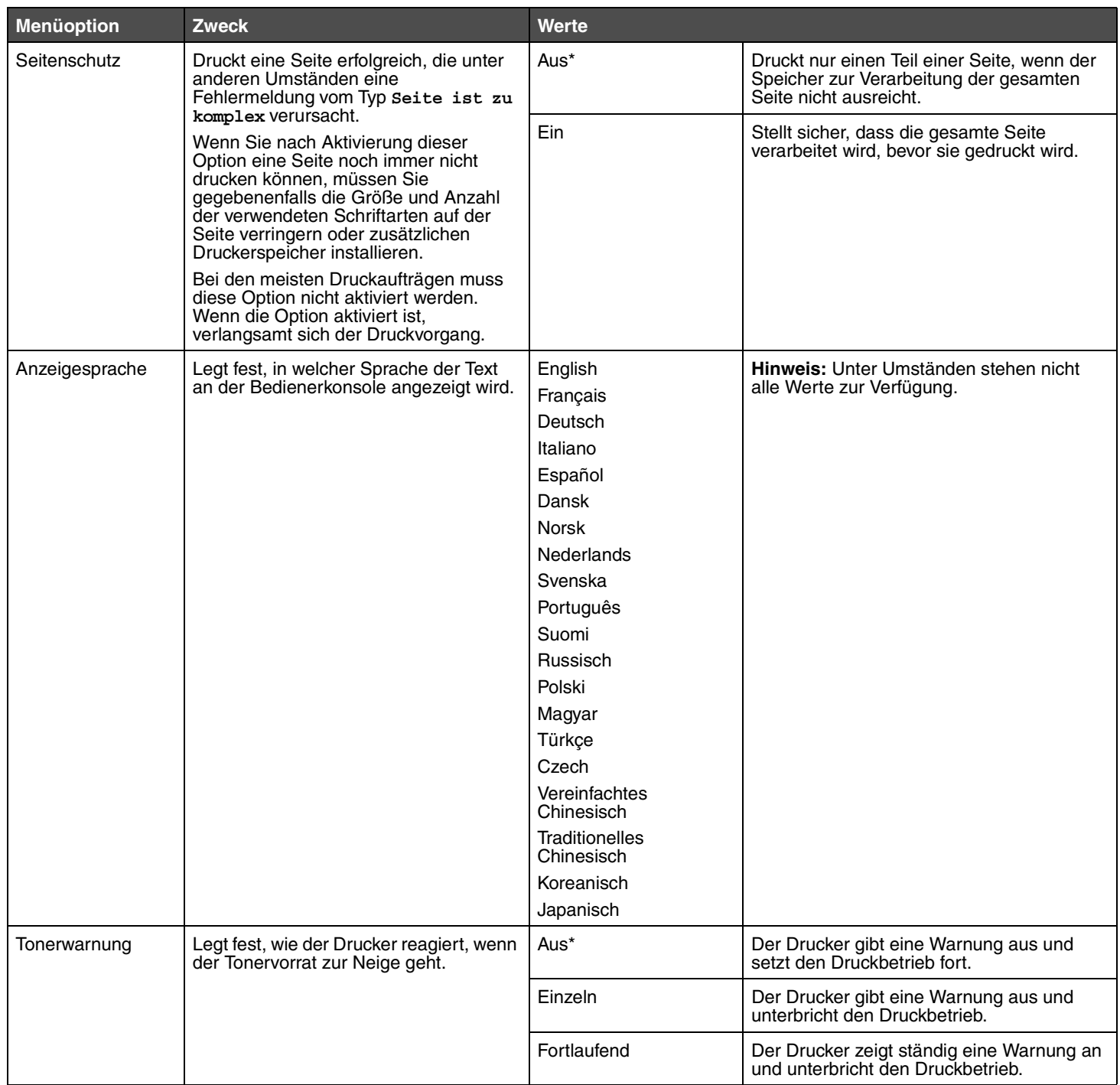

# <span id="page-20-8"></span><span id="page-20-0"></span>*Menü PCL-Emulation*

Mit dieser Menüoption können Sie Druckereinstellungen für Druckaufträge ändern, die mit der PCL-Emulation gedruckt werden.

<span id="page-20-11"></span><span id="page-20-10"></span><span id="page-20-9"></span><span id="page-20-7"></span><span id="page-20-6"></span><span id="page-20-5"></span><span id="page-20-4"></span><span id="page-20-3"></span><span id="page-20-2"></span><span id="page-20-1"></span>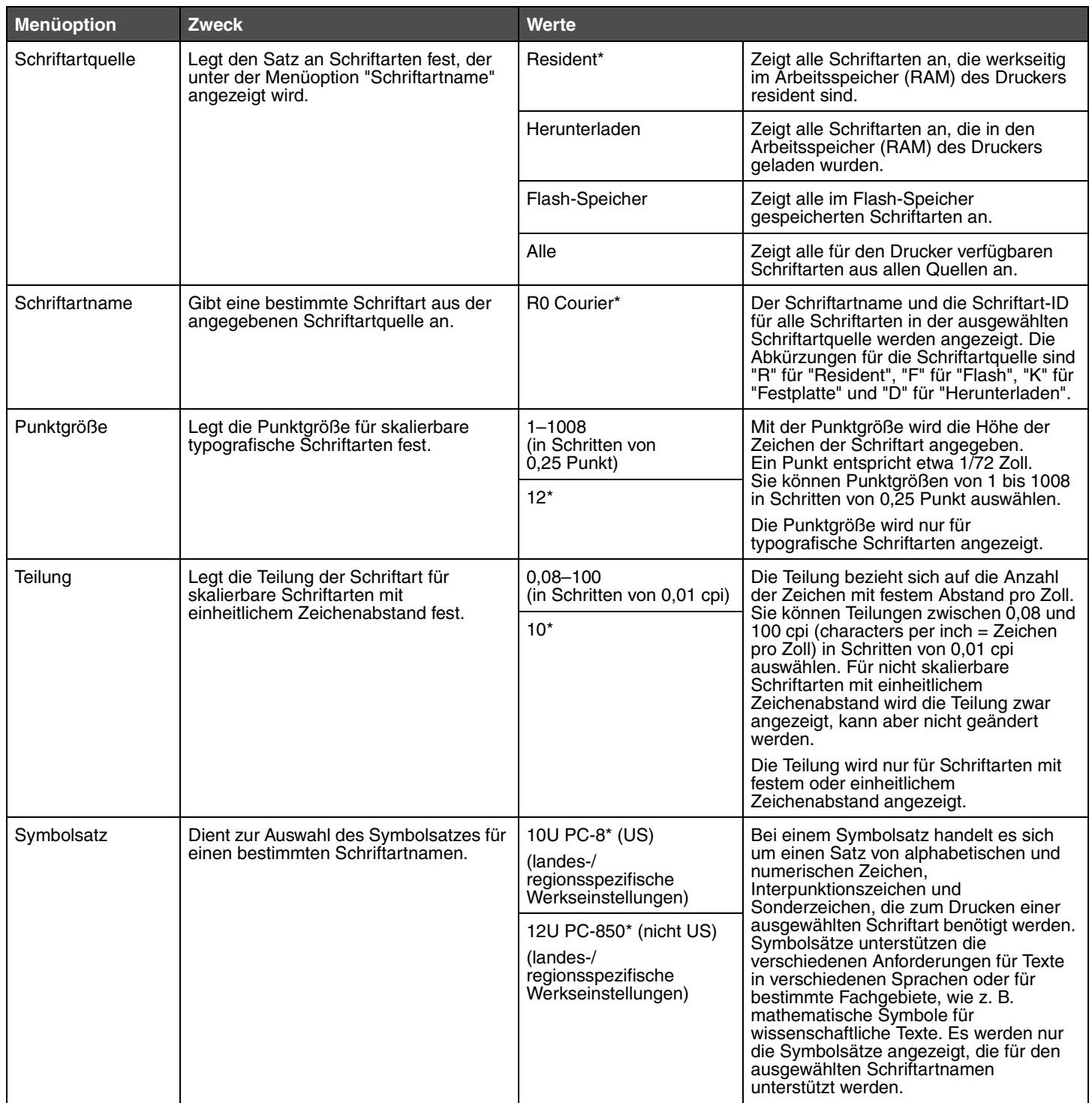

<span id="page-21-11"></span><span id="page-21-10"></span><span id="page-21-9"></span><span id="page-21-8"></span><span id="page-21-7"></span><span id="page-21-6"></span><span id="page-21-5"></span><span id="page-21-4"></span><span id="page-21-3"></span><span id="page-21-2"></span><span id="page-21-1"></span><span id="page-21-0"></span>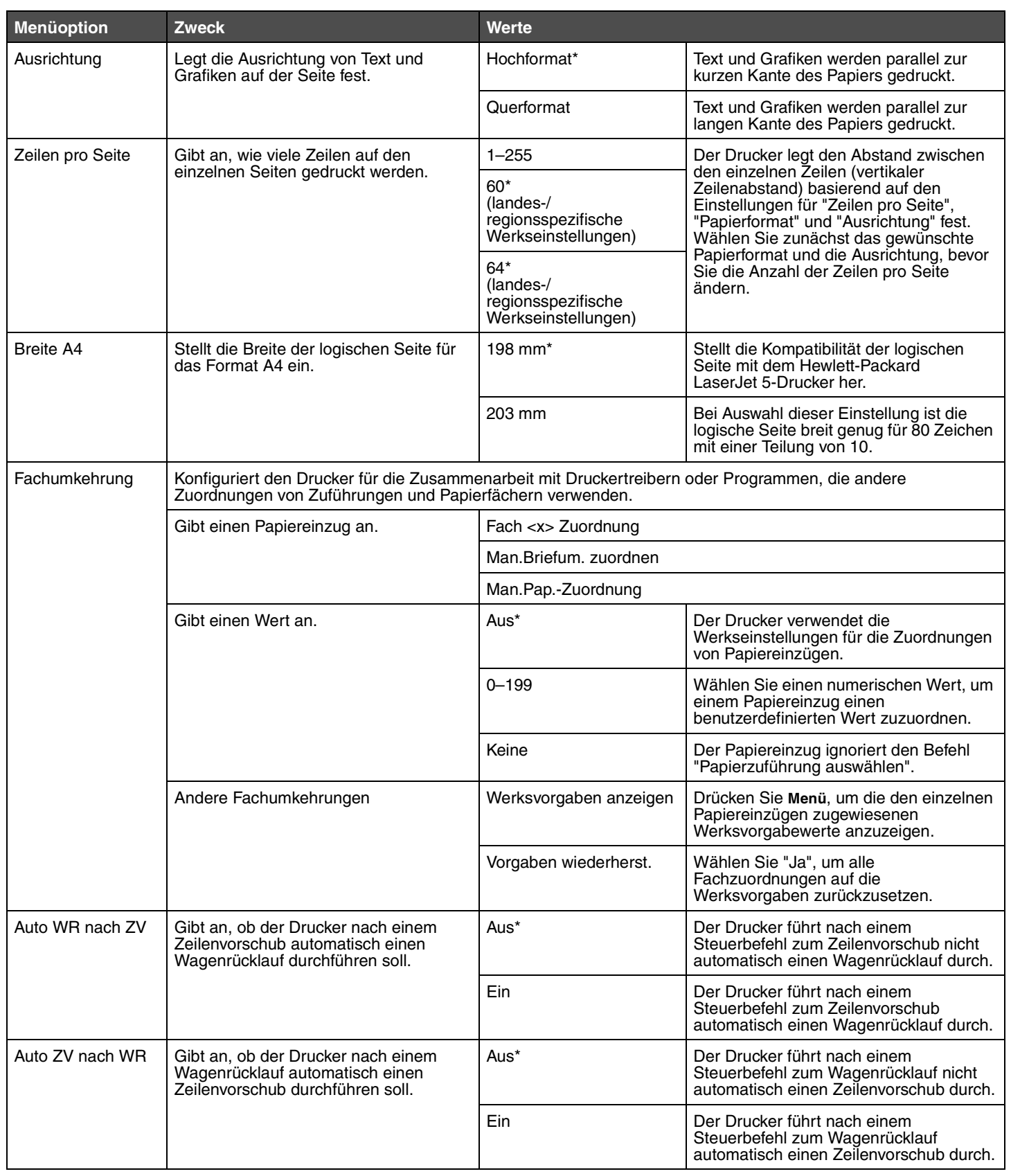

# <span id="page-22-9"></span><span id="page-22-0"></span>*Menü PostScript*

Mit dieser Menüoption können Sie die Druckereinstellungen für Druckaufträge ändern, die mit der PostScript-Emulation gedruckt werden.

<span id="page-22-12"></span><span id="page-22-10"></span><span id="page-22-3"></span><span id="page-22-2"></span>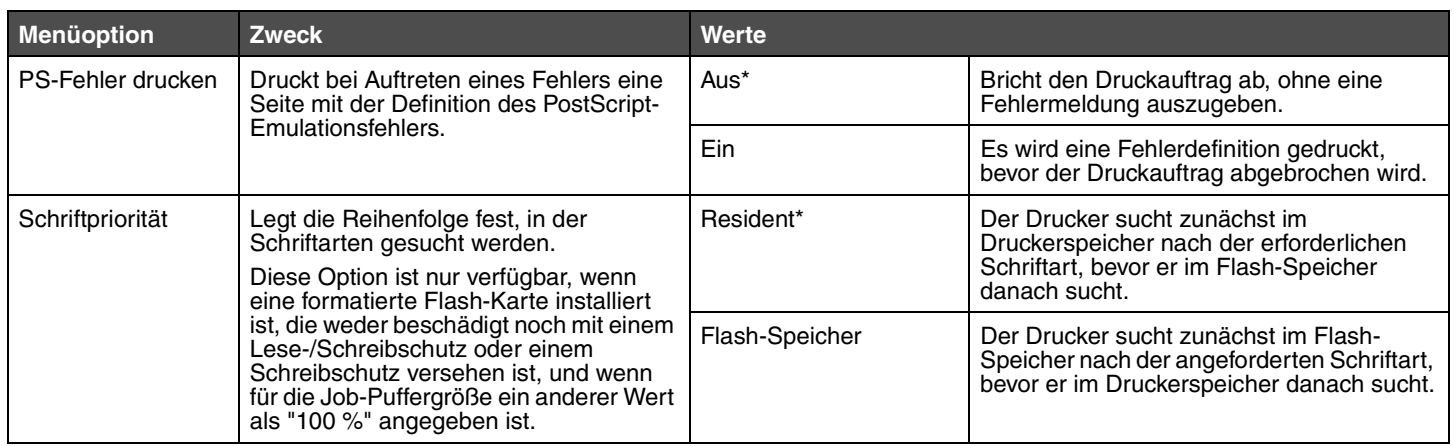

# <span id="page-22-1"></span>*Menü PPDS*

Verwenden Sie das "Menü PPDS", um Druckereinstellungen für Druckaufträge zu ändern, die mit der PPDS-Emulation gedruckt werden.

<span id="page-22-11"></span>**Hinweis:** Das "Menü PPDS" wird erst angezeigt, nachdem der PPDS-Emulator aktiviert wurde.

<span id="page-22-8"></span><span id="page-22-7"></span><span id="page-22-6"></span><span id="page-22-5"></span><span id="page-22-4"></span>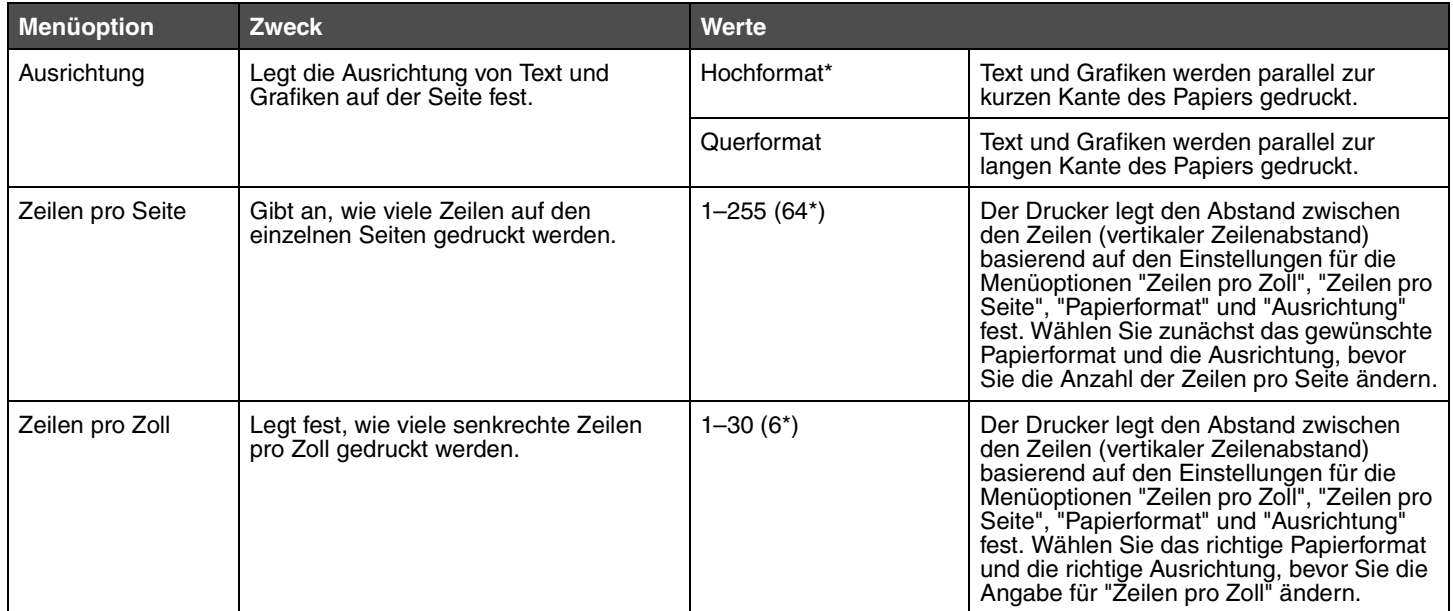

<span id="page-23-8"></span><span id="page-23-7"></span><span id="page-23-6"></span><span id="page-23-5"></span><span id="page-23-4"></span><span id="page-23-3"></span><span id="page-23-2"></span><span id="page-23-1"></span><span id="page-23-0"></span>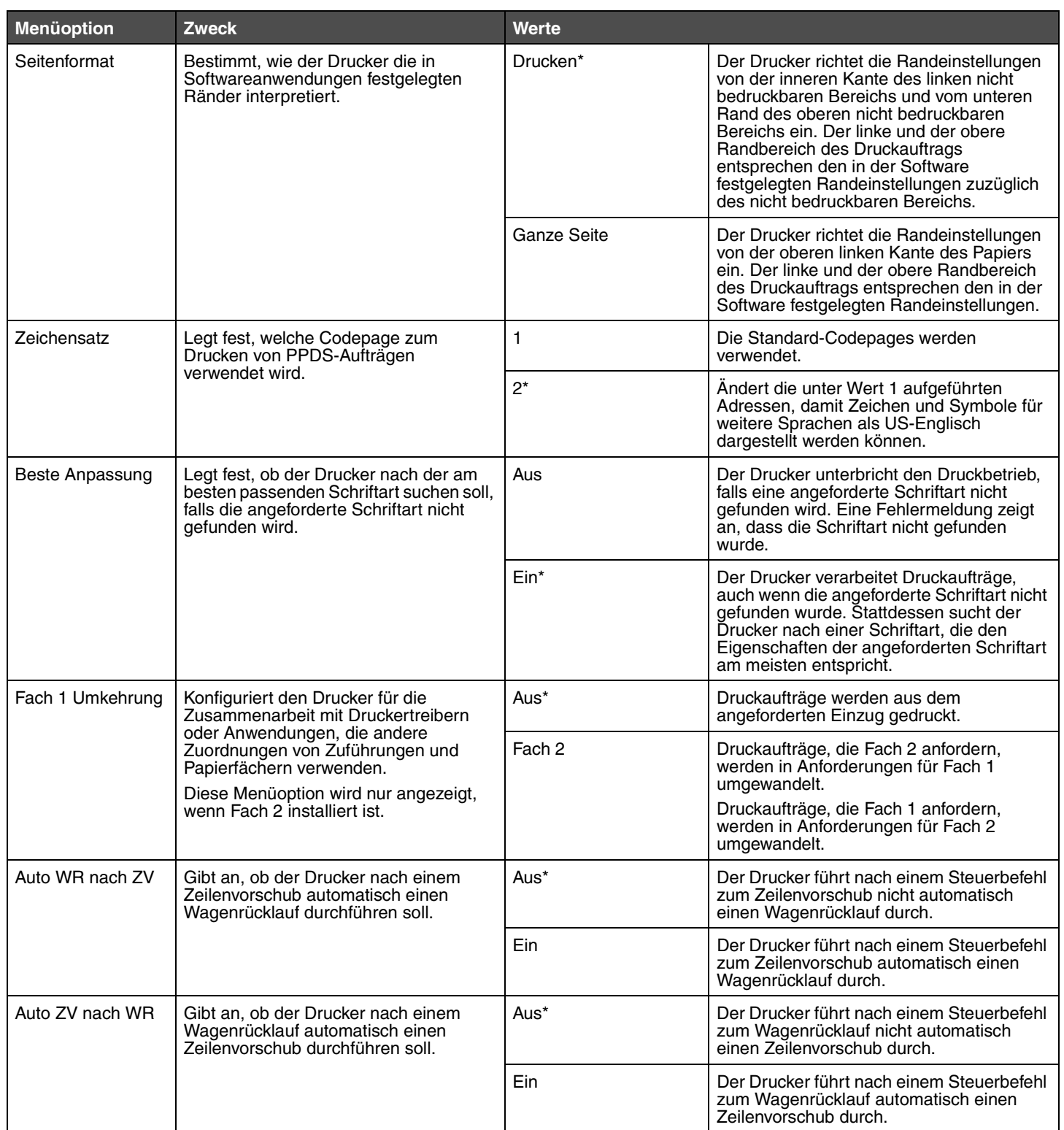

# <span id="page-24-0"></span>*Menü Parallel*

<span id="page-24-2"></span>Verwenden Sie das "Menü Parallel", um Druckereinstellungen für Druckaufträge zu ändern, die über einen parallelen Anschluss an den Drucker gesendet werden.

#### <span id="page-24-1"></span>**Std. Parallel**

<span id="page-24-5"></span><span id="page-24-4"></span><span id="page-24-3"></span>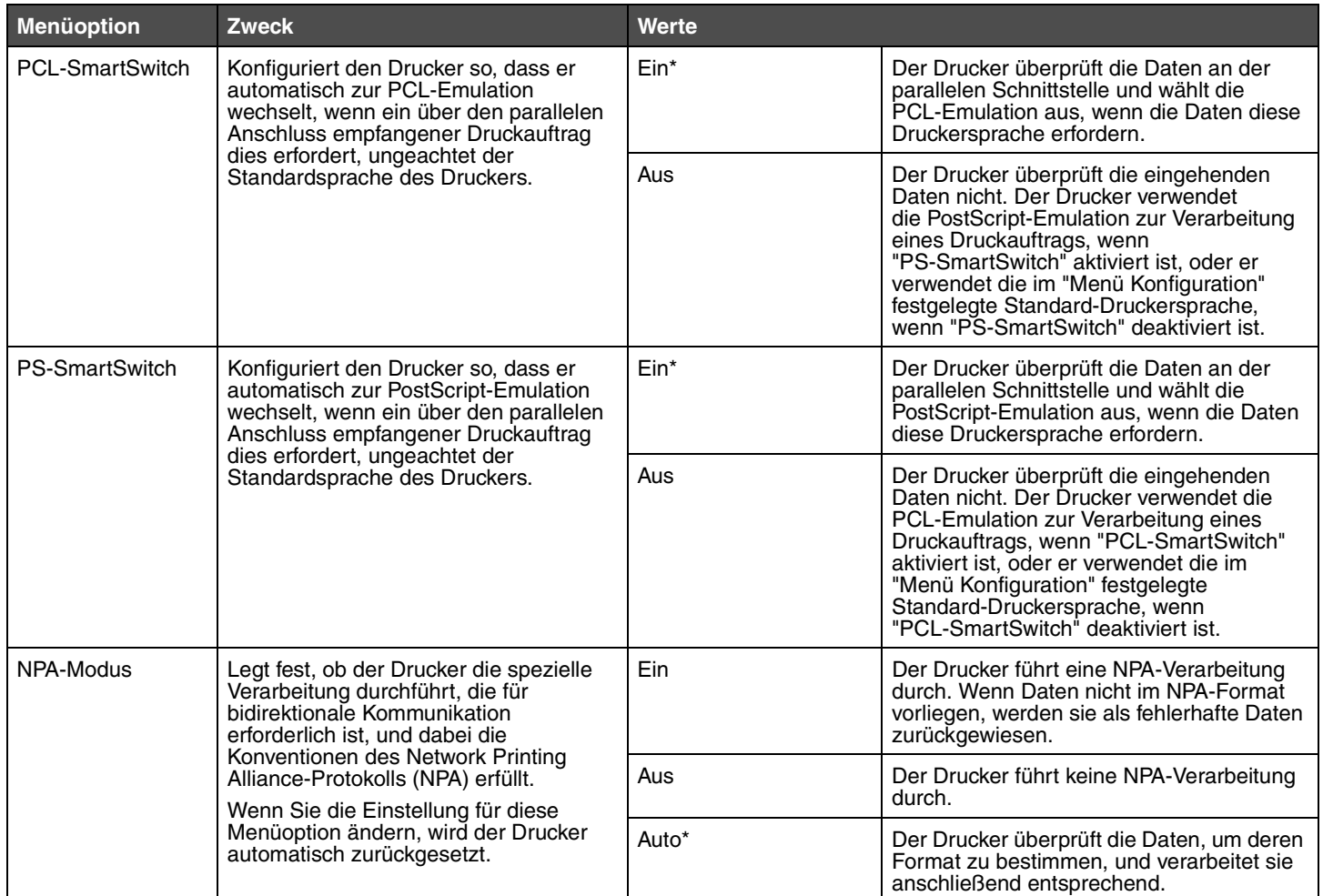

<span id="page-25-5"></span><span id="page-25-4"></span><span id="page-25-3"></span><span id="page-25-2"></span><span id="page-25-1"></span><span id="page-25-0"></span>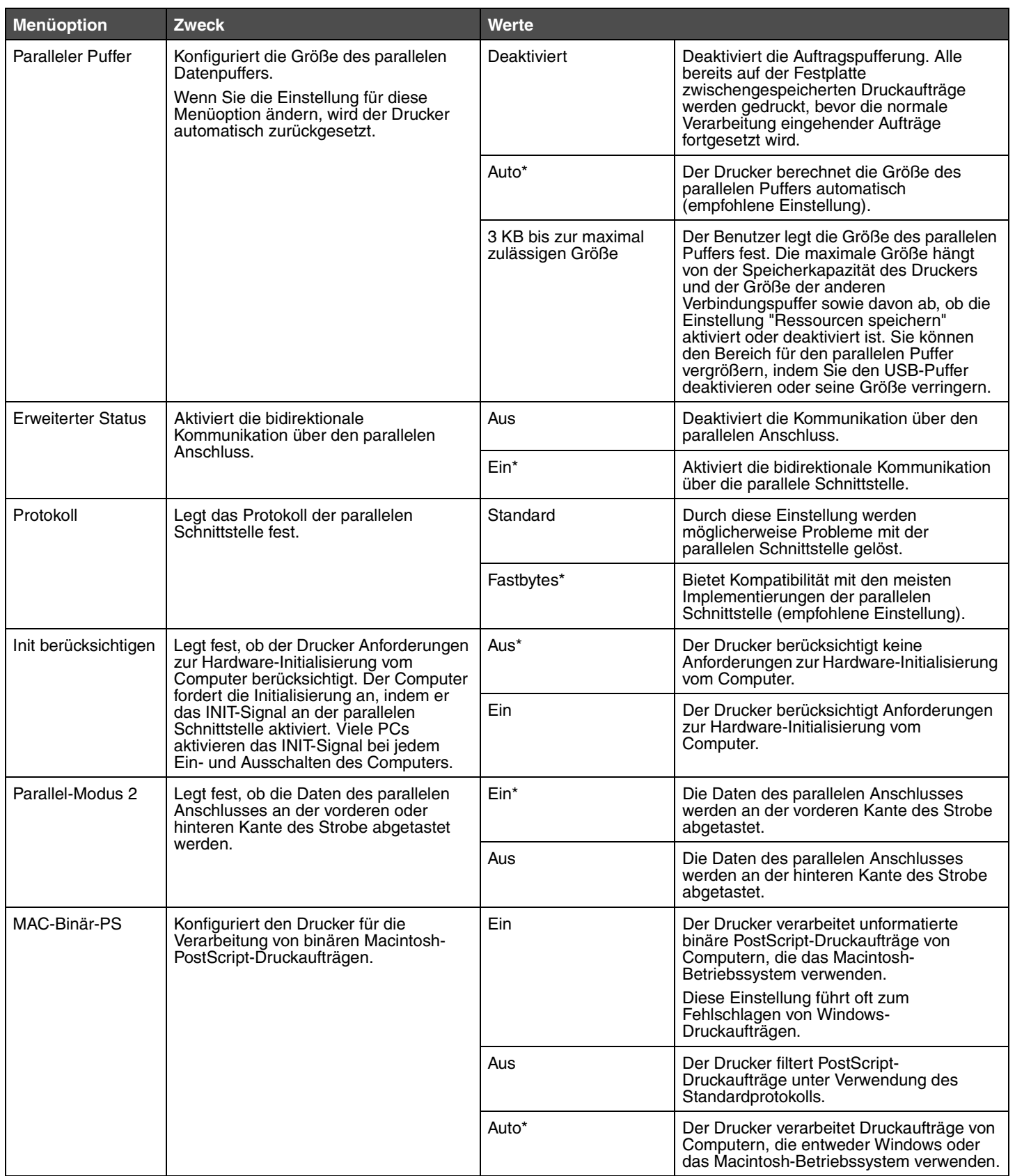

# <span id="page-26-0"></span>*Menü Netzwerk*

<span id="page-26-2"></span>Verwenden Sie das "Menü Netzwerk", um Druckereinstellungen für Druckaufträge zu ändern, die über einen Netzwerkanschluss an den Drucker gesendet werden.

#### <span id="page-26-1"></span>**Standard-Netzwerk**

<span id="page-26-6"></span><span id="page-26-5"></span><span id="page-26-4"></span><span id="page-26-3"></span>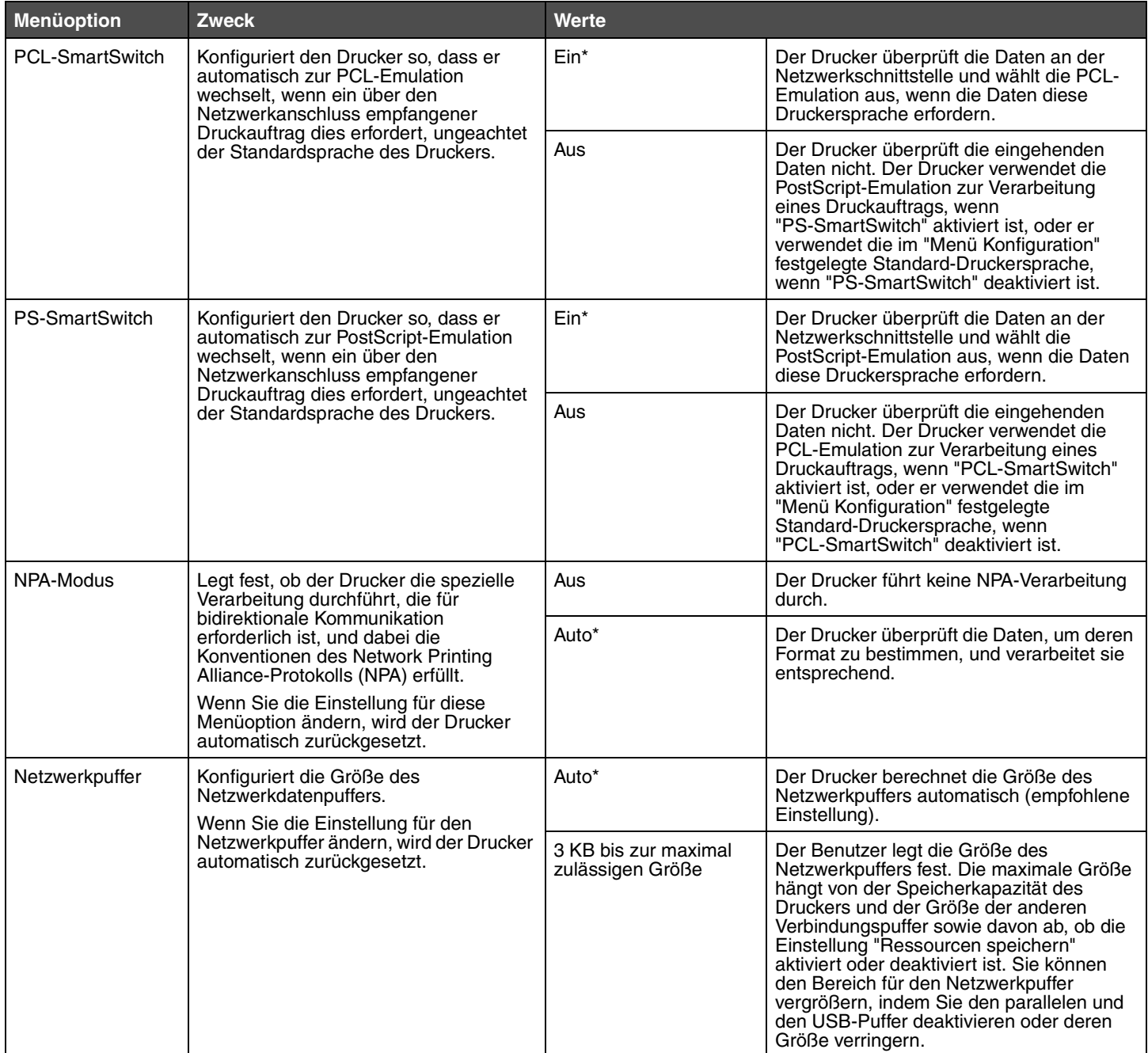

<span id="page-27-1"></span><span id="page-27-0"></span>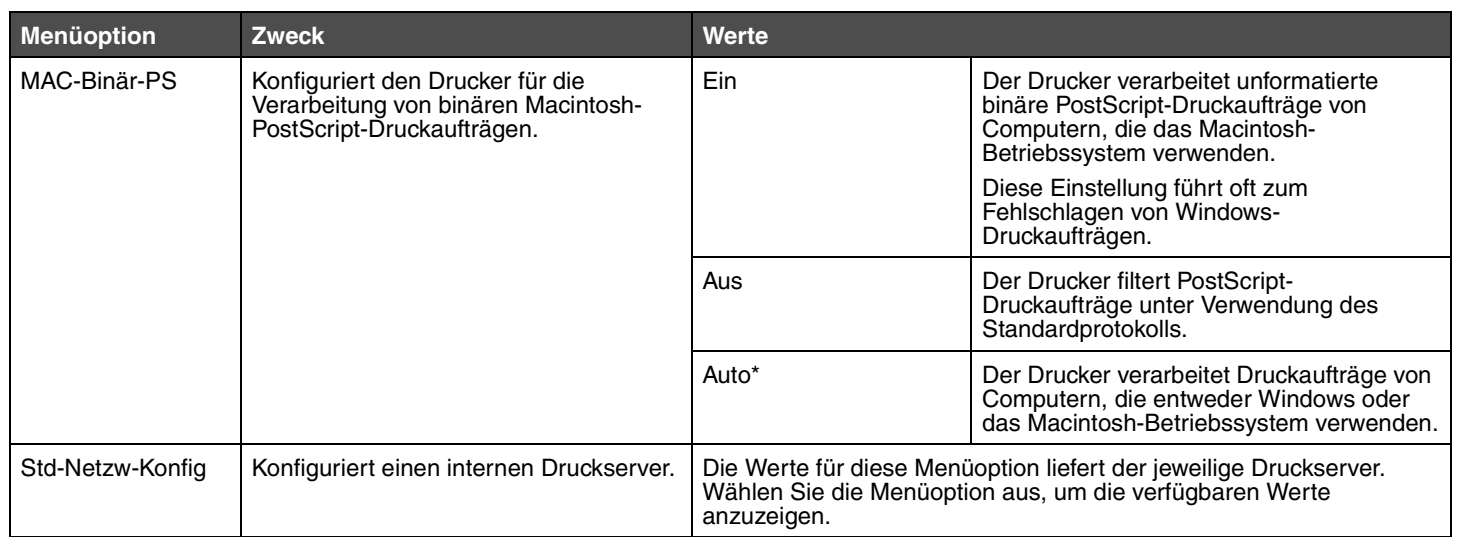

# <span id="page-28-0"></span>*Menü USB*

Mit dieser Menüoption können Sie Druckereinstellungen für Druckaufträge ändern, die über einen USB-Anschluss (Universal Serial Bus) an den Drucker gesendet werden.

#### <span id="page-28-1"></span>**Standard-USB**

<span id="page-28-4"></span><span id="page-28-3"></span><span id="page-28-2"></span>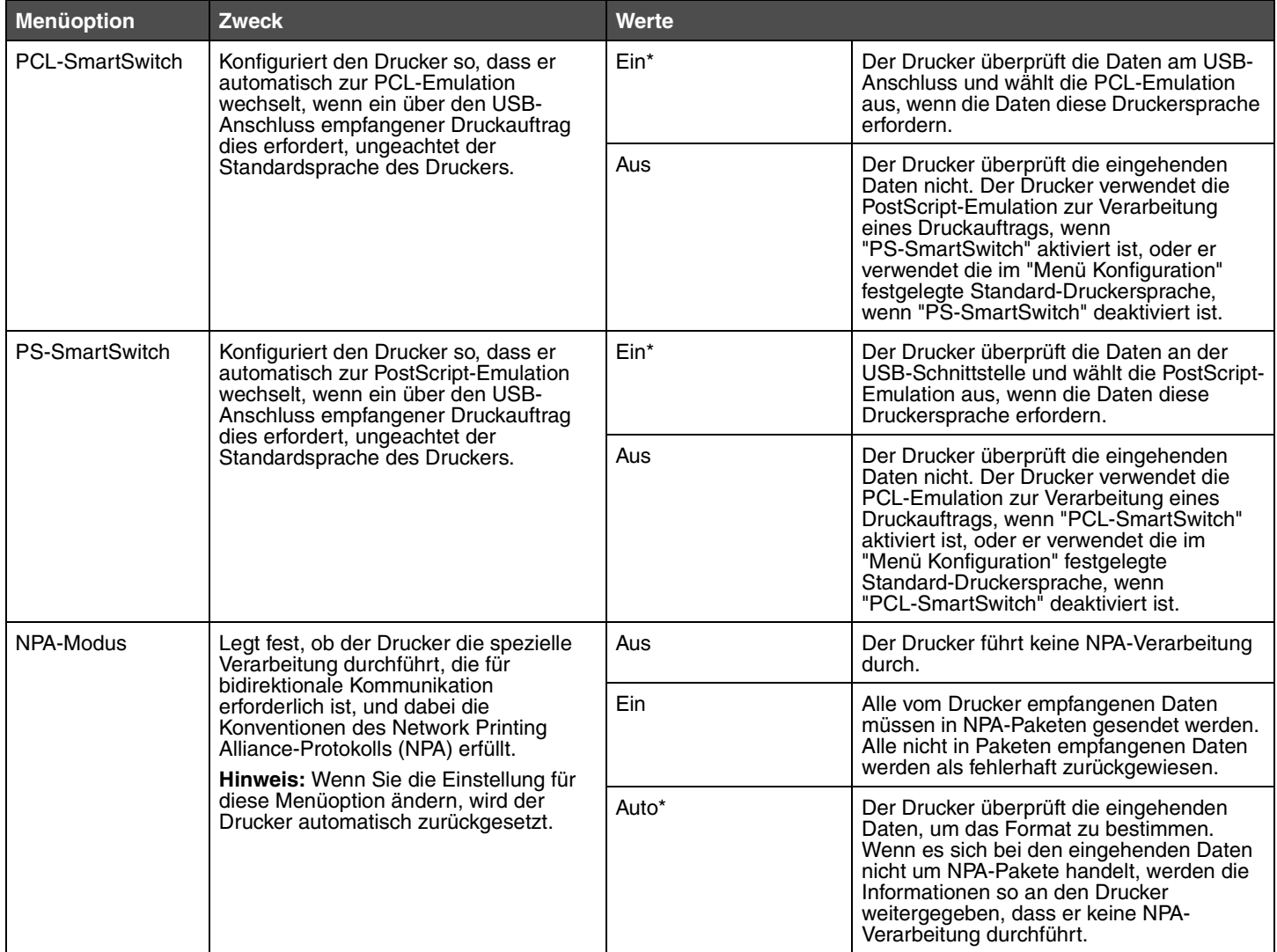

<span id="page-29-1"></span><span id="page-29-0"></span>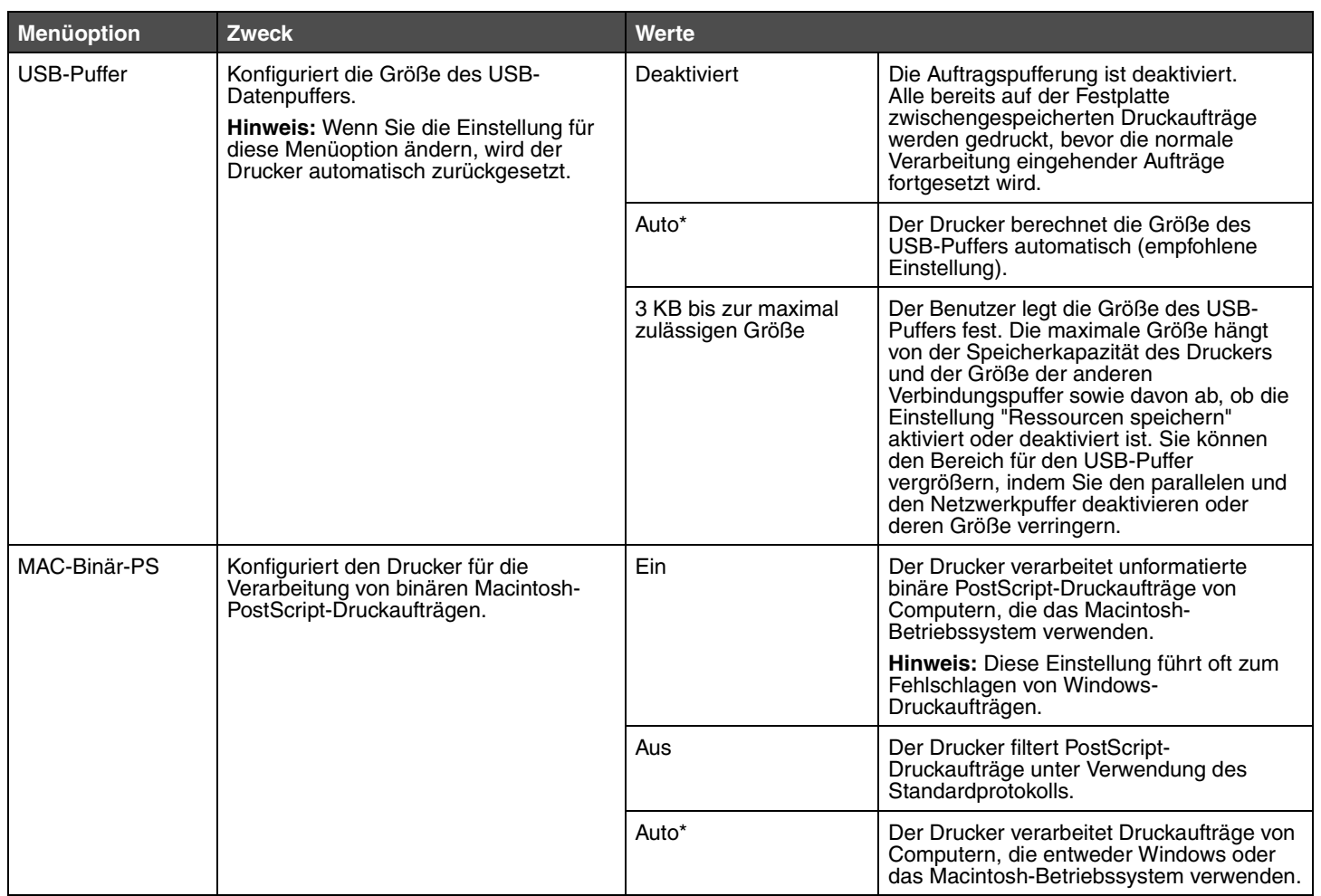

<span id="page-30-0"></span>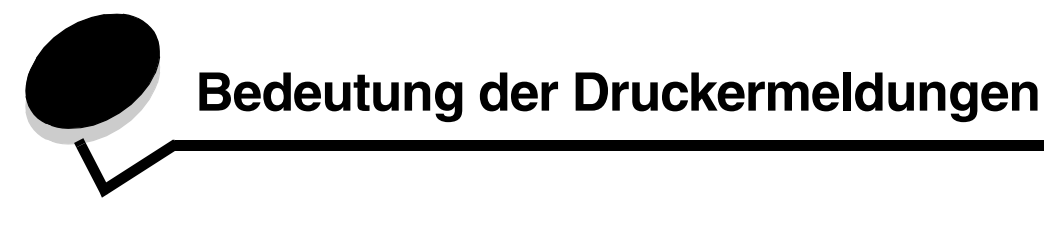

An der Bedienerkonsole des Druckers werden Meldungen angezeigt, die den aktuellen Druckerstatus beschreiben und mögliche Druckerprobleme aufzeigen, die Sie beheben müssen. Unter diesem Thema finden Sie eine Liste aller Druckermeldungen. Die Bedeutung der Meldungen wird erklärt, und Sie erfahren, wie Sie die Meldungen löschen können.

In der folgenden Tabelle sind die Meldungen in alphanumerischer Reihenfolge aufgeführt. Sie können Meldungen auch mithilfe des Index finden.

<span id="page-30-14"></span><span id="page-30-13"></span><span id="page-30-12"></span><span id="page-30-11"></span><span id="page-30-10"></span><span id="page-30-9"></span><span id="page-30-8"></span><span id="page-30-7"></span><span id="page-30-6"></span><span id="page-30-5"></span><span id="page-30-4"></span><span id="page-30-3"></span><span id="page-30-2"></span><span id="page-30-1"></span>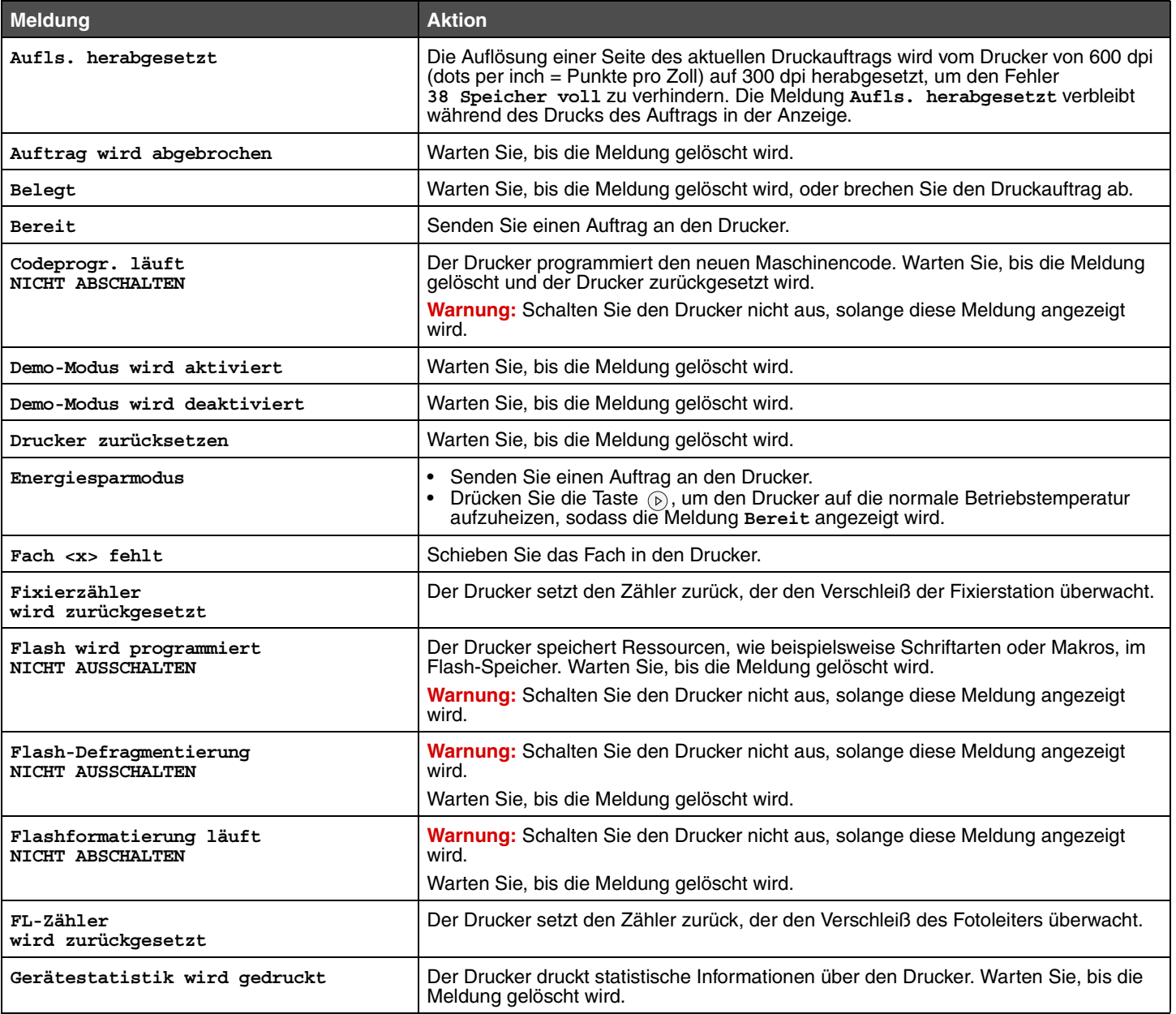

<span id="page-31-21"></span><span id="page-31-20"></span><span id="page-31-19"></span><span id="page-31-18"></span><span id="page-31-17"></span><span id="page-31-16"></span><span id="page-31-15"></span><span id="page-31-14"></span><span id="page-31-13"></span><span id="page-31-12"></span><span id="page-31-11"></span><span id="page-31-10"></span><span id="page-31-9"></span><span id="page-31-8"></span><span id="page-31-7"></span><span id="page-31-6"></span><span id="page-31-5"></span><span id="page-31-4"></span><span id="page-31-3"></span><span id="page-31-2"></span><span id="page-31-1"></span><span id="page-31-0"></span>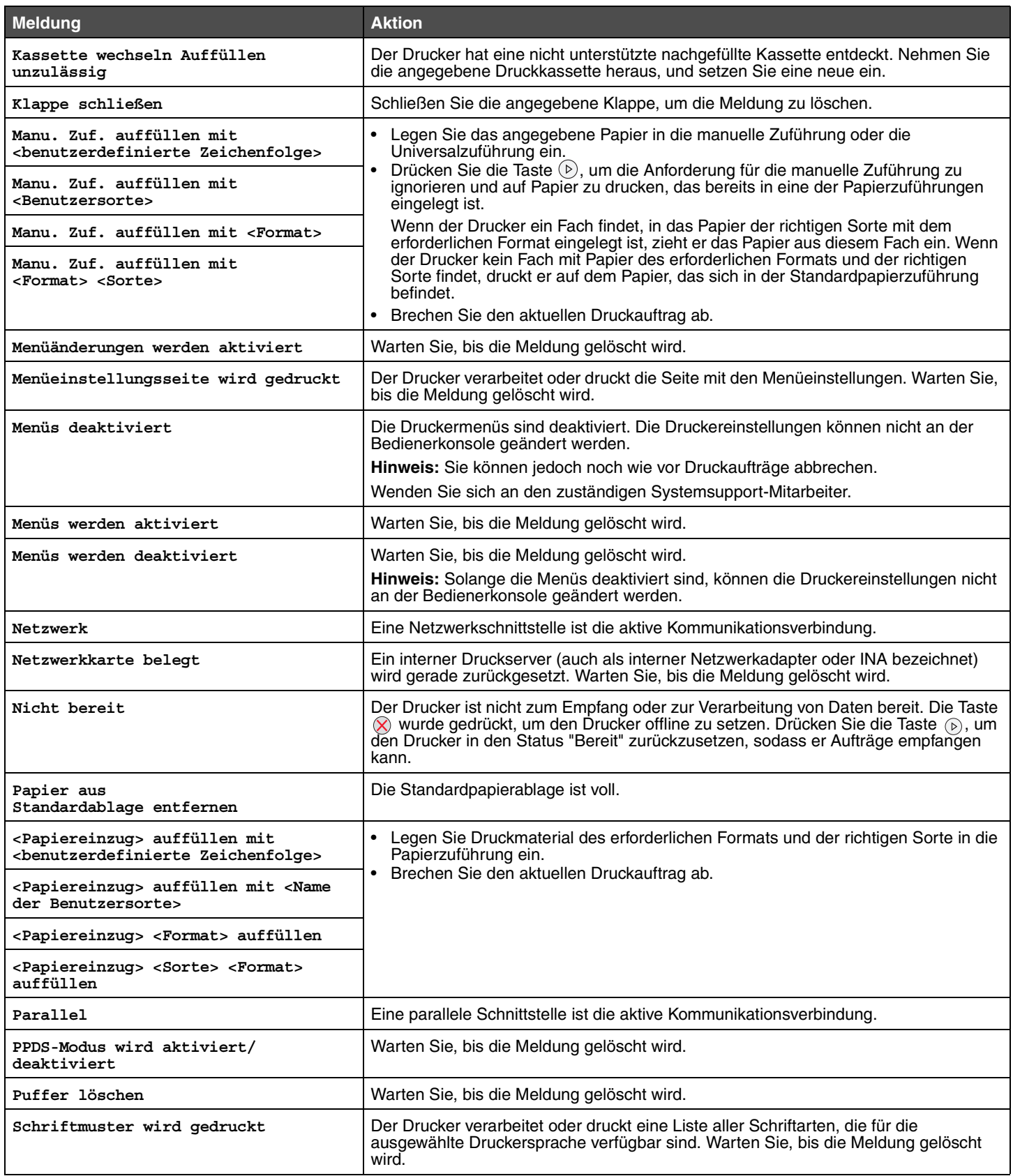

<span id="page-32-10"></span><span id="page-32-9"></span><span id="page-32-8"></span><span id="page-32-7"></span><span id="page-32-6"></span><span id="page-32-5"></span><span id="page-32-4"></span><span id="page-32-3"></span><span id="page-32-2"></span><span id="page-32-1"></span><span id="page-32-0"></span>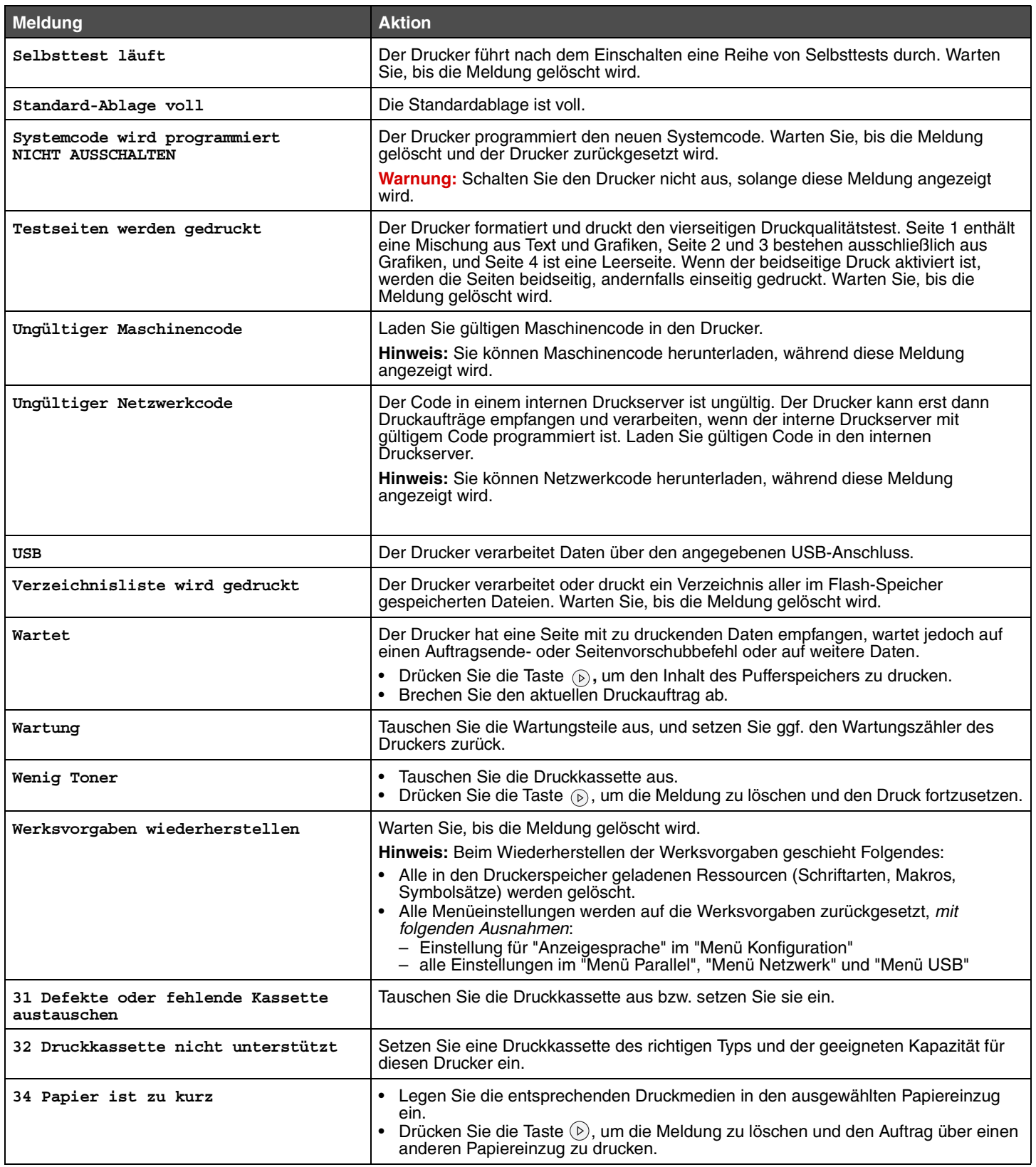

<span id="page-33-5"></span><span id="page-33-4"></span><span id="page-33-3"></span><span id="page-33-2"></span><span id="page-33-1"></span><span id="page-33-0"></span>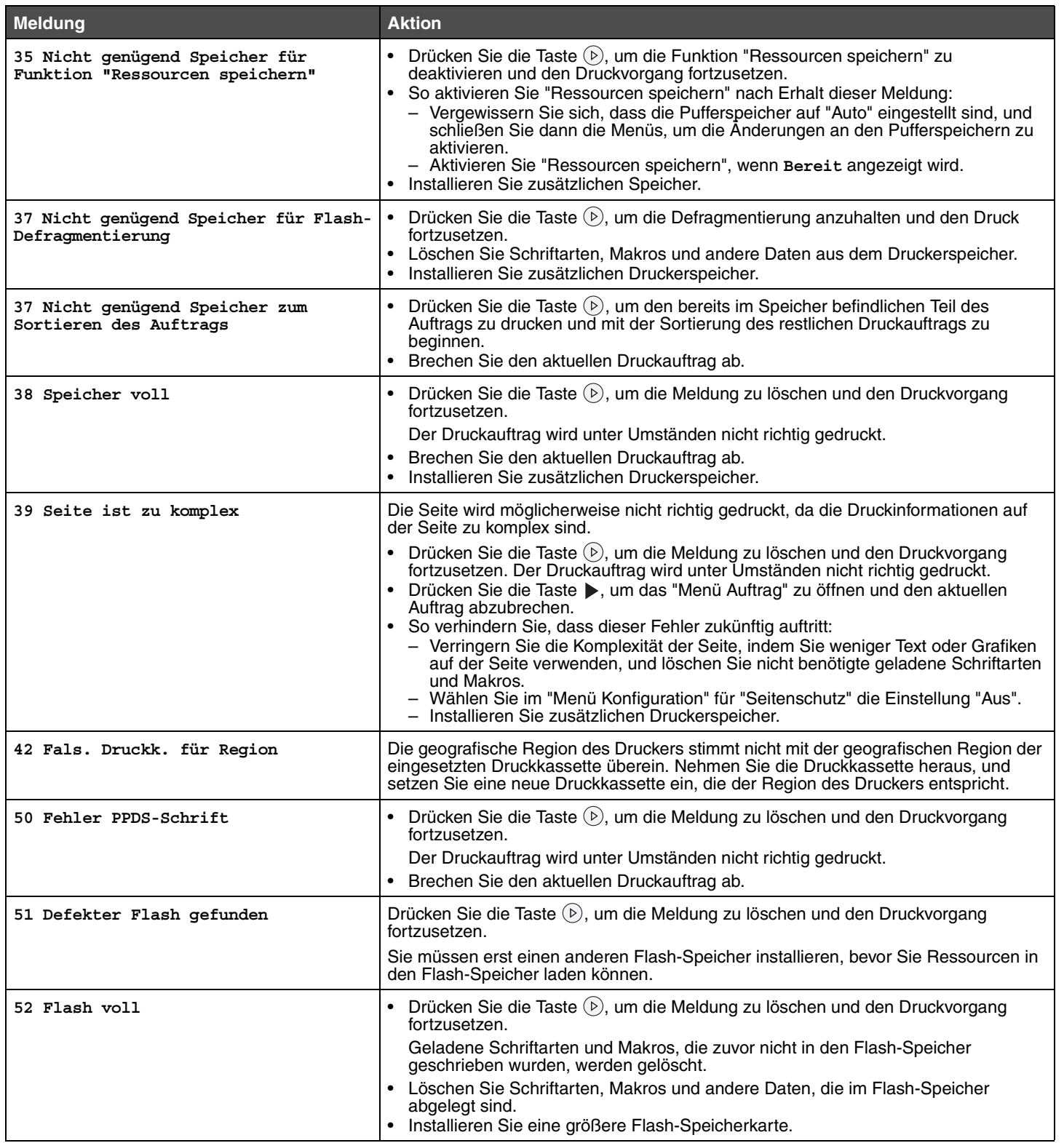

<span id="page-34-10"></span><span id="page-34-9"></span><span id="page-34-8"></span><span id="page-34-7"></span><span id="page-34-6"></span><span id="page-34-5"></span><span id="page-34-4"></span><span id="page-34-3"></span><span id="page-34-2"></span><span id="page-34-1"></span><span id="page-34-0"></span>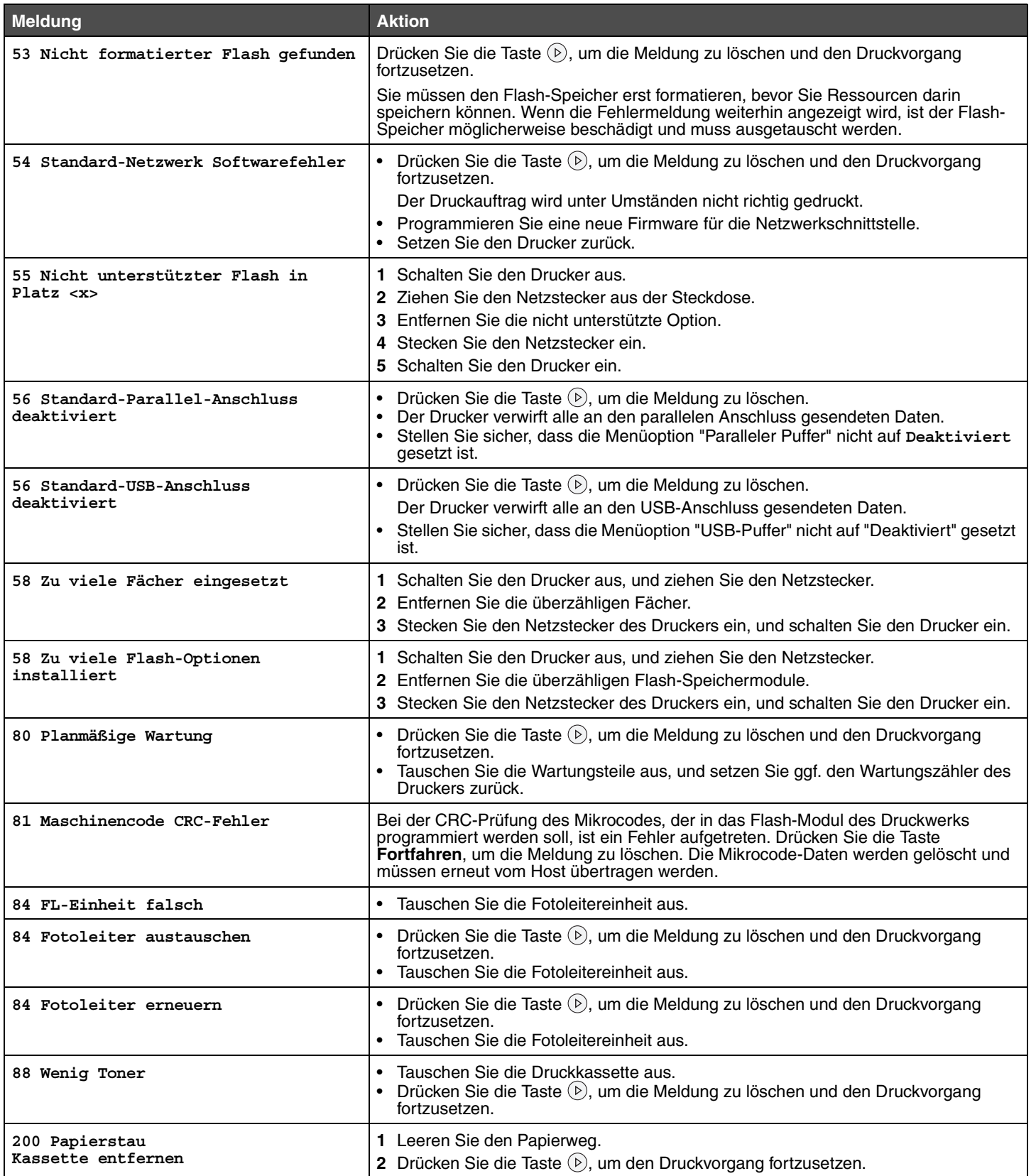

<span id="page-35-7"></span><span id="page-35-6"></span><span id="page-35-5"></span><span id="page-35-4"></span><span id="page-35-3"></span><span id="page-35-2"></span><span id="page-35-1"></span><span id="page-35-0"></span>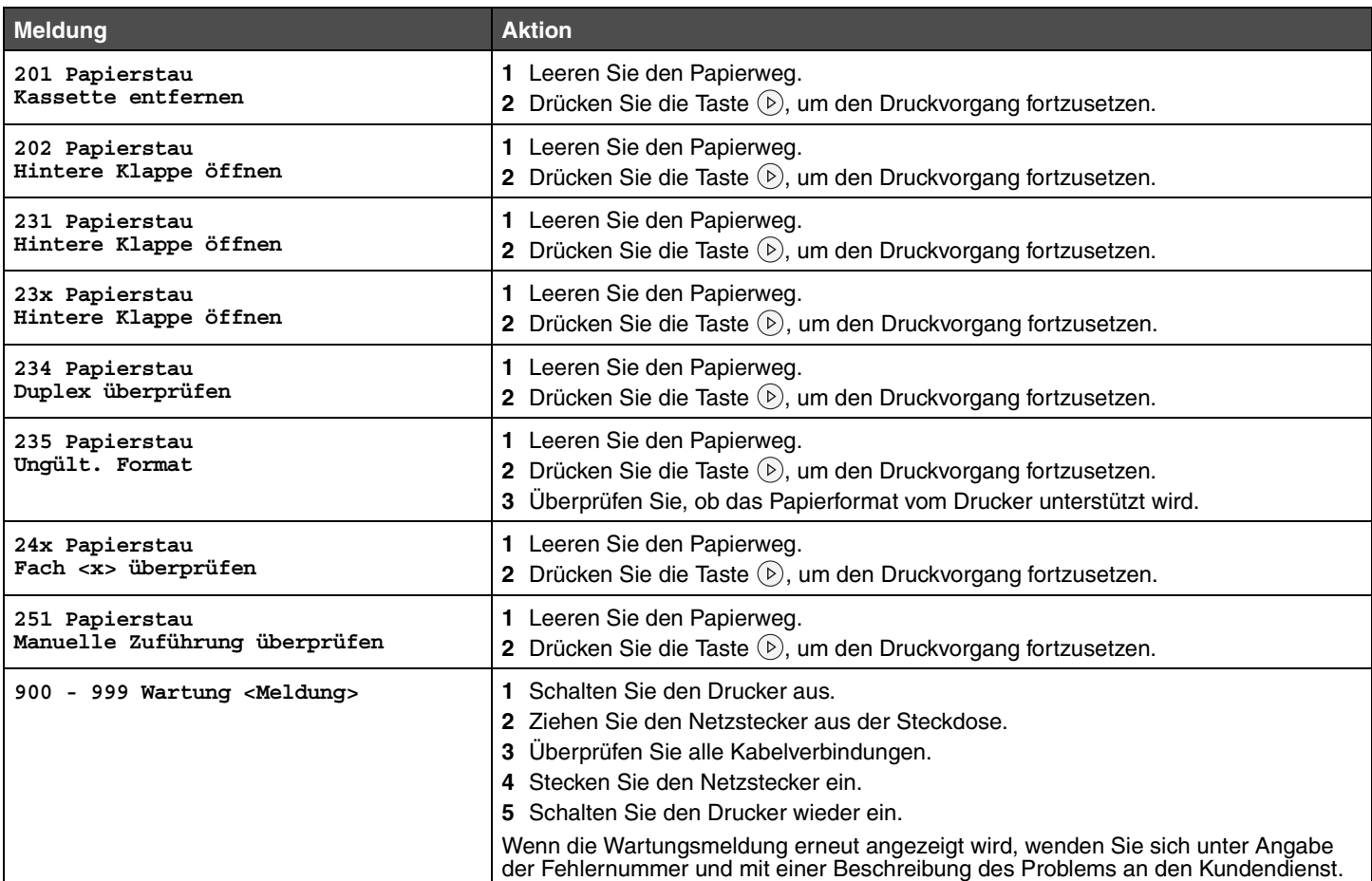

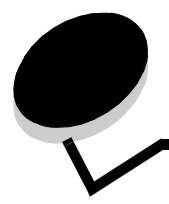

<span id="page-36-0"></span>**Index**

# **Ziffern**

[200.yy Papierstau 35](#page-34-0) [201.yy Papierstau 36](#page-35-0) [202.yy Papierstau 36](#page-35-1) [231.yy Papierstau 36](#page-35-2) [242.yy Papierstau 36](#page-35-3) [243.yy Papierstau 36](#page-35-4) [244.yy Papierstau 36](#page-35-5) [250.yy Papierstau 36](#page-35-6) [31 Defekte oder fehlende Kassette austauschen 33](#page-32-0) [37 Nicht genügend Speicher für Flash-](#page-33-0)Defragmentierung 34 [37 Nicht genügend Speicher zum Sortieren des](#page-33-1)  Auftrags 34 [38 Speicher voll 34](#page-33-2) [39 Seite ist zu komplex 34](#page-33-3) [51 Defekter Flash gefunden 34](#page-33-4) [53 Nicht formatierter Flash gefunden 35](#page-34-1) [54 Standard-Netzwerk Softwarefehler 35](#page-34-2) [55 Nicht unterstützter Flash in Platz <x> 35](#page-34-3) [56 Standard-USB-Anschluss deaktiviert 35](#page-34-4) [56 USB-Anschluss deaktiviert 35](#page-34-5) [58 Zu viele Flash-Optionen installiert 35](#page-34-6) [80 Planmäßige Wartung 35](#page-34-7) [84 FL-Einheit falsch 35](#page-34-8) [84 Fotoleiter austauschen 35](#page-34-9) [88 Wenig Toner 35](#page-34-10) [900 - 999 Wartung 36](#page-35-7)

# **A**

Alarmmeldungen [Fehlermeldungen 19](#page-18-4) [Toner 20](#page-19-3) Anschlüsse [Netzwerk 27](#page-26-2) [parallel 25](#page-24-2) [Anzeigesprache 20](#page-19-4) [Auffüllen, Papiereinzug, benutzerdefinierte](#page-31-0)  Zeichenfolge 32 [Auffüllen, Papiereinzug, Format 32](#page-31-1) [Auffüllen, Papiereinzug, Name der Benutzersorte 32](#page-31-2) [Auffüllen, Papiereinzug, Sorte, Format 32](#page-31-3) [Auflösung 17](#page-16-7) [Auftrag wird abgebrochen 31](#page-30-1) [Ausrichtung \(Menü PCL-Emulation\) 22,](#page-21-6) [23](#page-22-7) [Auto WR nach ZV \(Menü PCL-Emulation\) 22,](#page-21-7) [24](#page-23-6) [Auto ZV nach WR \(Menü PCL-Emulation\) 22,](#page-21-8) [24](#page-23-7) [Auto. fortfahren \(Menü Konfiguration\) 19](#page-18-4)

# **B**

[Bedienerkonsole 5](#page-4-1) [Beidseitiger Druck, aktivieren 13](#page-12-6) [Beidseitiges Binden 13](#page-12-7) [Belegt 31](#page-30-2) [Benutzersorte 9](#page-8-2) [Bereit 31](#page-30-3) [Breite A4 \(Menü PCL-Emulation\) 22](#page-21-9)

# **D**

[Dienstprogramme \(Menü\) 15](#page-14-8) Drucken [Schriftarten 15](#page-14-9) [Drucker zurücksetzen 31](#page-30-4) [Druckersprache 18](#page-17-3) Druckzeitsperre [konfigurieren 19](#page-18-5) [Druckzeitsperre \(Menü Konfiguration\) 19](#page-18-5)

# **E**

[Einlegen, Papier 12](#page-11-1) [Einzugsrichtung 10](#page-9-2) [Energiesparmodus 18,](#page-17-4) [31](#page-30-5) [Ersatzformat 10](#page-9-3) [Erweiterter Status \(Menü Parallel\) 26](#page-25-0)

# **F**

[Fach <x> fehlt 31](#page-30-6) Fach  $<$ x $>$  Typ 8, [9](#page-8-3) [Fachumkehrung \(Menü PCL-Emulation\) 22,](#page-21-10) [24](#page-23-8) Festplatte [als Speicherort festlegen 19](#page-18-6) [Flash-Defragmentierung 31](#page-30-7) [Flashformatierung läuft 31](#page-30-8) Flash-Speicher [als Speicherort festlegen 19](#page-18-6)

# **G**

Geladene Ressourcen [speichern 19](#page-18-6)

# **H**

[Hex Trace 16](#page-15-6) [Hochformat Breite 10](#page-9-4) [Hochformat Höhe 10](#page-9-5)

# **I**

[Init berücksichtigen \(Menü Parallel\) 26](#page-25-1)

# **K**

Klappe schließe[n 32](#page-31-4) [Konfiguration \(Menü\) 17](#page-16-8) [Auto. fortfahren 19](#page-18-4) [Druckzeitsperre 19](#page-18-5) [Laden in 19](#page-18-6) [Nach Stau weiter 19](#page-18-7) [Seitenschutz 20](#page-19-5) [Tonerwarnung 20](#page-19-3) [Wartezeitsperre 19](#page-18-8) [Konsole, Bedienerkonsole 5](#page-4-1) [Kopien, Anzahl angeben 13](#page-12-8)

# **L**

[Laden in \(Menü Konfiguration\) 19](#page-18-6) [Leere Seiten 13](#page-12-9)

#### **M**

[MAC-Binär-PS \(Menü Netzwerk\) 28](#page-27-0) [MAC-Binär-PS \(Menü Parallel\) 26](#page-25-2) [MAC-Binär-PS \(USB\) 30](#page-29-0) Manu. Zuf. auffüllen mit <benutzerdefinierte Zeichenfolge> 32 [Manu. Zuf. auffüllen mit <Benutzersorte> 32](#page-31-6) [Manu. Zuf. auffüllen mit <Format> 32](#page-31-7) [Manu. Zuf. auffüllen mit <Format> <Sorte> 32](#page-31-8) [Manuell Briefumschlagsorte 8,](#page-7-2) [9](#page-8-4) [Manuell Papierformat 8](#page-7-3) [Manuell Papiersorte 9](#page-8-5) [Maßeinheiten 10](#page-9-6) [Mehrseit. Reihenfolge 14](#page-13-4) [Mehrseitenansicht 15](#page-14-10) [Mehrseitendruck 14](#page-13-5) [Mehrseitenrand 15](#page-14-11) Meldungen [<x> wechseln Auffüllen unzulässig 32](#page-31-9) [Aufls. herabgesetzt 31](#page-30-9) [Fixierzähler wird zurückgesetzt 31](#page-30-10) [Flash wird programmiert 31](#page-30-11) [Menüeinstellungsseite wird gedruckt 31,](#page-30-12) [32](#page-31-10) [Netzwerkkarte belegt 32](#page-31-11) [Nicht bereit 32](#page-31-12) [Papier aus <angegebener Ablage> entfernen 32](#page-31-13) [Schriftmuster wird gedruckt 32](#page-31-14) [Selbsttest läuft 33](#page-32-1) [Standard-Ablage voll 33](#page-32-2) [Systemcode wird programmiert 31,](#page-30-13) [33](#page-32-3) [Verzeichnisliste wird gedruckt 33](#page-32-4) [Menüänderungen werden aktiviert 31,](#page-30-14) [32](#page-31-15) [Menüeinstellungsseite 15](#page-14-12) [Menüs sind deaktiviert 32](#page-31-16) [Menüs werden aktiviert 32](#page-31-17)

[Menüs werden deaktiviert 32](#page-31-18) [Menü-Übersicht 4](#page-3-1)

#### **N**

[Nach Stau weiter \(Menü Konfiguration\) 19](#page-18-7) [Netzwerk \(Menü\) 27](#page-26-2) [MAC-Binär-PS 28](#page-27-0) [Netzwerkpuffer 27](#page-26-3) [NPA-Modus 27](#page-26-4) [PCL-SmartSwitch 27](#page-26-5) [PS-SmartSwitch 27](#page-26-6) [Std-Netzw-Konfig 28](#page-27-1) Netzwerkanschluss konfigurieren [NPA-Modus 27](#page-26-4) [PCL-SmartSwitch 27](#page-26-5) [PS-SmartSwitch 27](#page-26-6) [Puffergröße 27](#page-26-3) [Netzwerkpuffer \(Menü Netzwerk\) 27](#page-26-3) [Netzwerkschnittstelle 32](#page-31-19) [Nicht genügend Speicher für Funktion "'Ressourcen](#page-33-5)  speichern" 34 [NPA-Modus \(Menü Netzwerk\) 27](#page-26-4) [NPA-Modus \(Menü Parallel\) 25](#page-24-3) [NPA-Modus \(USB\) 29](#page-28-2) NPA-Modus, einstellen [Netzwerkanschluss 27](#page-26-4) [paralleler Anschluss 25](#page-24-3)

## **P**

[Papier \(Menü\) 7](#page-6-3) [Papierausgabe \(Menü\) 13](#page-12-10) [Papierauswahl 12](#page-11-1) **Papierstaus** [gestaute Seiten erneut drucken 19](#page-18-7) [Papierstruktur 11](#page-10-2) [Parallel \(Menü\) 25](#page-24-2) [Erweiterter Status 26](#page-25-0) [Init berücksichtigen 26](#page-25-1) [MAC-Binär-PS 26](#page-25-2) [NPA-Modus 25](#page-24-3) [Paralleler Puffer 26](#page-25-3) [Parallel-Modus 2 26](#page-25-4) [PCL-SmartSwitch 25](#page-24-4) [Protokoll 26](#page-25-5) [PS-SmartSwitch 25](#page-24-5) [Parallele Schnittstelle 32](#page-31-20) Paralleler Anschluss konfigurieren [bidirektionale Kommunikation 26](#page-25-0) [Datenabtastung 26](#page-25-4) [Hardware-Initialisierung 26](#page-25-1) [NPA-Modus 25](#page-24-3) [PCL-SmartSwitch 25](#page-24-4) [Protokoll 26](#page-25-5) [PS-SmartSwitch 25](#page-24-5)

[Puffergröße 26](#page-25-3) [Paralleler Puffer \(Menü Parallel\) 26](#page-25-3) [Parallel-Modus 2 \(Menü Parallel\) 26](#page-25-4) PCL-Emulation [Ausrichtung 22,](#page-21-6) [23](#page-22-7) [automatischer Wagenrücklauf 22,](#page-21-7) [24](#page-23-6) [automatischer Zeilenvorschub 22,](#page-21-8) [24](#page-23-7) [Breite A4 22](#page-21-9) [Fachumkehrung 22,](#page-21-10) [24](#page-23-8) [Punktgröße 21](#page-20-6) [Teilung 21](#page-20-7) [Zeilen pro Seite 22,](#page-21-11) [23](#page-22-8) [PCL-Emulation \(Menü\) 21](#page-20-8) [Ausrichtung 22,](#page-21-6) [23](#page-22-7) [Auto WR nach ZV 22,](#page-21-7) [24](#page-23-6) [Auto ZV nach WR 22,](#page-21-8) [24](#page-23-7) [Breite A4 22](#page-21-9) [Fachumkehrung 22,](#page-21-10) [24](#page-23-8) [Punktgröße 21](#page-20-6) [Teilung 21](#page-20-7) [Zeilen pro Seite 22,](#page-21-11) [23](#page-22-8) [PCL-Schriftartname 21](#page-20-9) [PCL-Schriftartquelle 21](#page-20-10) [PCL-SmartSwitch \(Menü Netzwerk\) 27](#page-26-5) [PCL-SmartSwitch \(Menü Parallel\) 25](#page-24-4) [PCL-SmartSwitch \(USB\) 29](#page-28-3) PCL-SmartSwitch, einstellen [Netzwerkanschluss 27](#page-26-5) [paralleler Anschluss 25](#page-24-4) [PCL-Symbolsatz 21](#page-20-11) [PDF \(Menü\) 16](#page-15-7) [PostScript \(Menü\) 23](#page-22-9) [Schriftpriorität 23](#page-22-10) PostScript-Emulation [Schriftpriorität 23](#page-22-10) [Protokoll \(Menü Parallel\) 26](#page-25-5) PS-Emulation *[siehe](#page-22-11)* PostScript-Emulation [PS-Fehler drucken 23](#page-22-12) [PS-SmartSwitch \(Menü Netzwerk\) 27](#page-26-6) [PS-SmartSwitch \(Menü Parallel\) 25](#page-24-5) [PS-SmartSwitch \(USB\) 29](#page-28-4) PS-SmartSwitch, einstellen [Netzwerkanschluss 27](#page-26-6) [paralleler Anschluss 25](#page-24-5) [Puffer löschen 32](#page-31-21) Puffergrößen, anpassen [Netzwerk 27](#page-26-3) [parallel 26](#page-25-3) [Punktgröße \(Menü PCL-Emulation\) 21](#page-20-6)

# **Q**

[Qualität \(Menü\) 17](#page-16-9)

#### **R**

[Ressourcen speichern 18](#page-17-5)

#### **S**

**Schnittstellen** [Netzwerk 27](#page-26-2) [parallel 25](#page-24-2) **Schriftarten** [Priorität 23](#page-22-10) [Schriftarten drucken 15](#page-14-9) [Schriftartname, PCL 21](#page-20-9) [Schriftartquelle, PCL 21](#page-20-10) [Schriftpriorität \(Menü PostScript\) 23](#page-22-10) [Seite ist zu komplex \(Fehler\) 20](#page-19-5) [Seitenschutz \(Menü Konfiguration\) 20](#page-19-5) [Sortieren, aktivieren 13](#page-12-11) [Sparen, Energie 18](#page-17-4) [Sprache, Anzeige 20](#page-19-4) [Sprache, Drucker 18](#page-17-3) **Staus** *[siehe](#page-18-7)* Papierstaus [Std-Netzw-Konfig \(Menü Netzwerk\) 28](#page-27-1) [Strukturiertes Papier 11](#page-10-2) [Symbolsatz, PCL 21](#page-20-11)

### **T**

[Teilung \(Menü PCL-Emulation\) 21](#page-20-7) Toner [Alarm 20](#page-19-3) [Tonerauftrag 17](#page-16-10) [Tonerwarnung \(Menü Konfiguration\) 20](#page-19-3) [Trennseiten 14](#page-13-6) [Trennseitenzufuhr 14](#page-13-7)

# **U**

[Übersicht, Menüs 4](#page-3-1) [Ungültiger Maschinencode 33](#page-32-5) [Universal \(Papierformat\) 10](#page-9-7) [USB 33](#page-32-6) [USB-Puffer 30](#page-29-1)

#### **W**

[Wartet 33](#page-32-7) [Wartezeitsperre \(Menü Konfiguration\) 19](#page-18-8) [Wartezeitsperre, konfigurieren 19](#page-18-8) [Wartung 33](#page-32-8) [Wenig Toner 33](#page-32-9) [Werksvorgaben 16](#page-15-8) [Werksvorgaben wiederherstellen 33](#page-32-10)

# **Z**

[Zeilen pro Seite \(Menü PCL-Emulation\) 22,](#page-21-11) [23](#page-22-8) [Zeitsperre 19](#page-18-8) [Druck 19](#page-18-5)